# **Release Notes System-Software-Release 6.2.5 X-Generation**

November 2002

XGeneration, Release Notes 6.2.5 **INCO** 1

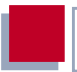

#### **System-Software-Release 6.2.5**

Dieses Dokument beschreibt neue Funktionen, Änderungen, behobene und bekannte Fehler von System-Software-Release 6.2.5.

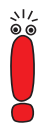

System-Software-Release 6.2.5 ist bisher in drei Versionen erschienen: Patch 1, Patch 2 und Patch 4. Diese Release Notes beziehen sich im allgemeinen auf alle drei Versionen. Wo eine Funktion oder eine Fehlerbehebung nur in Patch 4 zur Verfügung steht, ist dies entsprechend vermerkt.

BinTec und das BinTec-Logo sind eingetragene Warenzeichen der BinTec Communications AG.

Erwähnte Firmen- und Produktnamen sind in der Regel Warenzeichen der entsprechenden Firmen bzw. Hersteller.

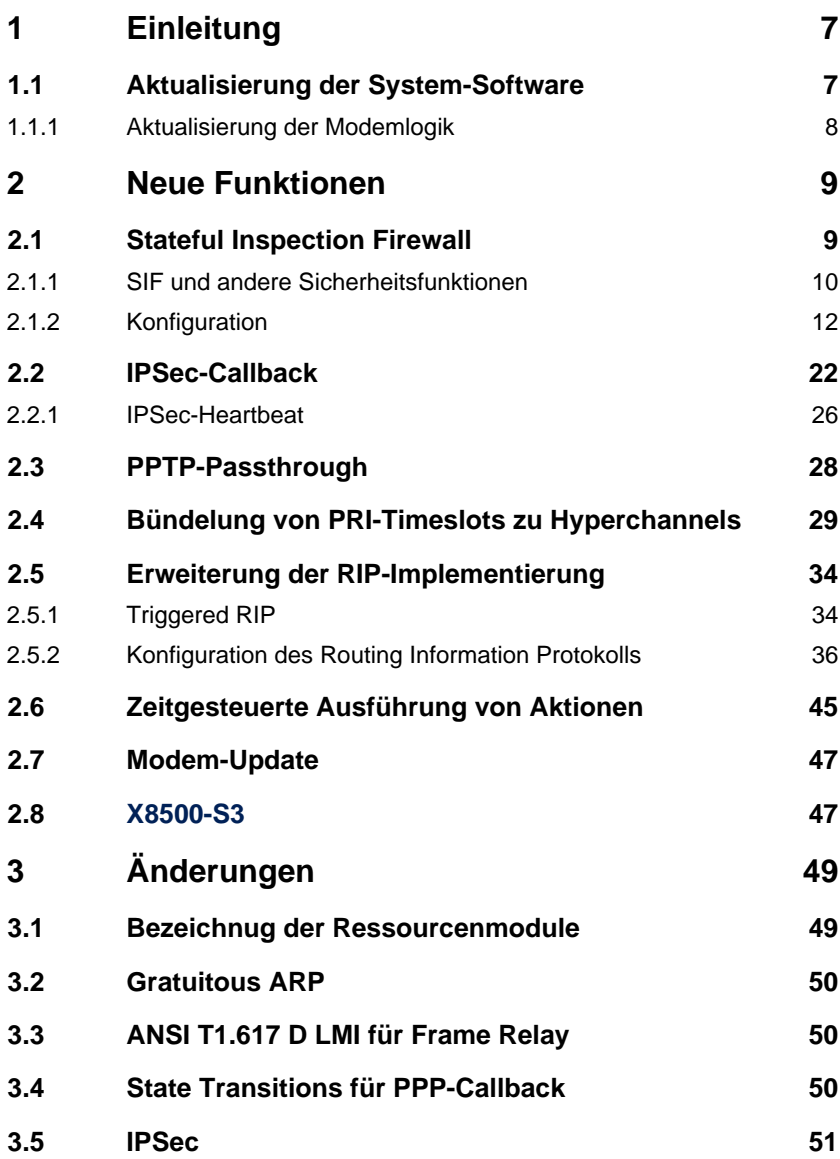

Inhaltsverzeichnis

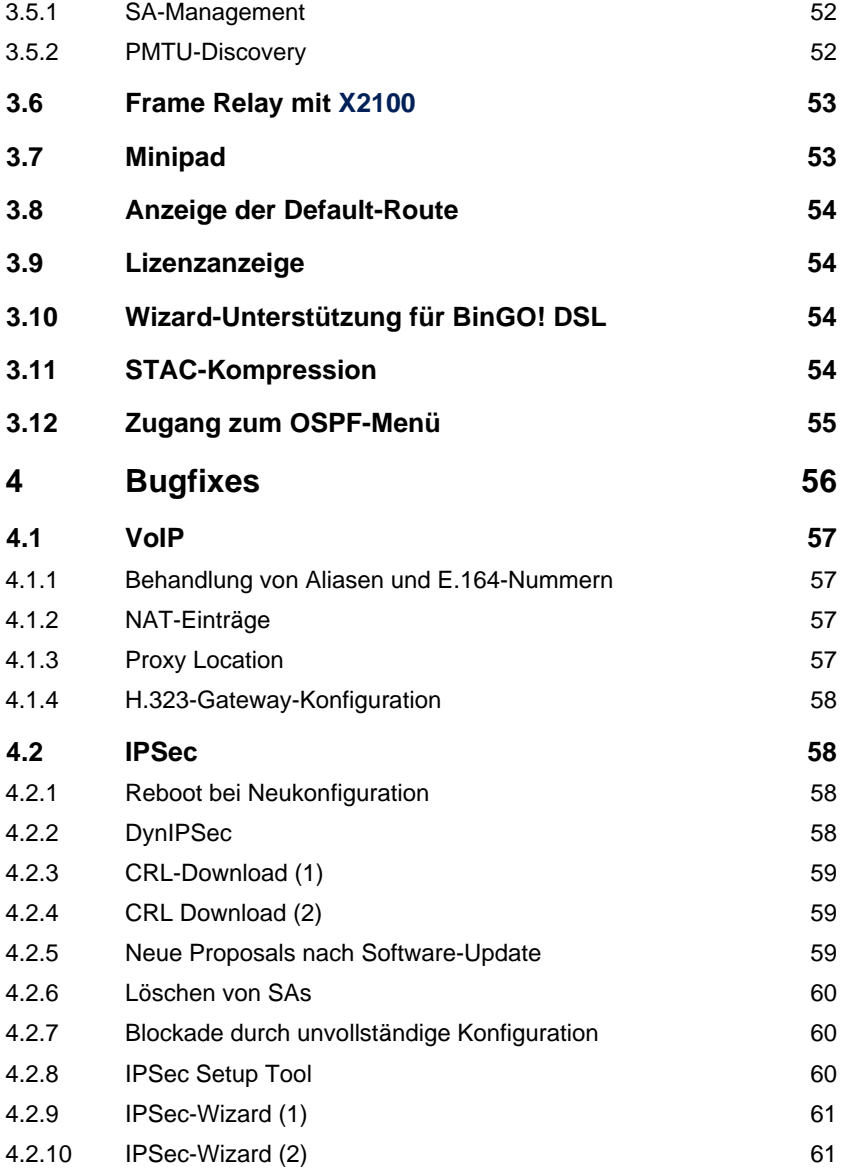

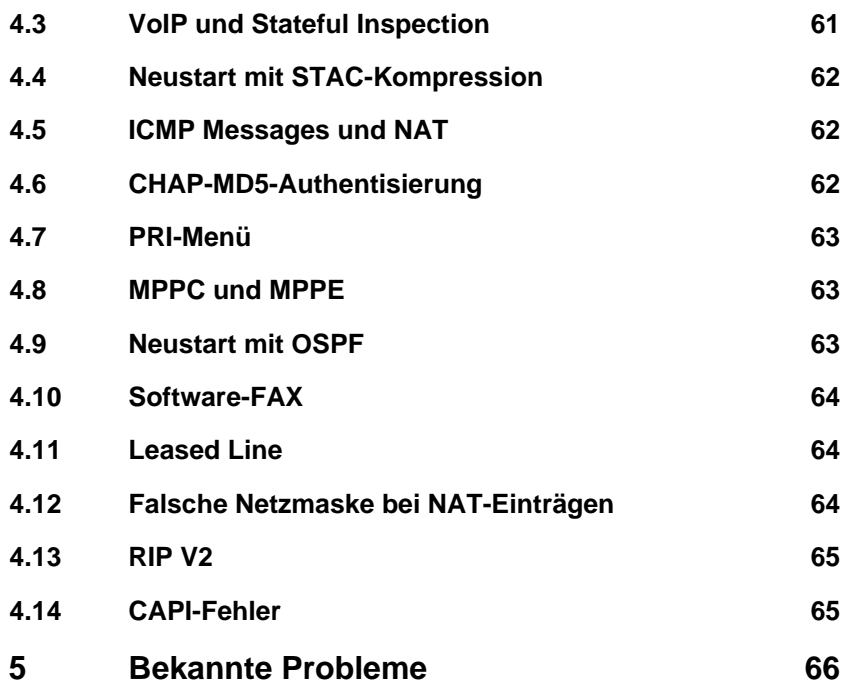

Inhaltsverzeichnis

# <span id="page-6-0"></span>**1 Einleitung**

Mit System-Software-Release 6.2.5 stellt BinTec ein neues Element des BinTec-Sicherheitskonzepts vor: die Stateful Inspection Firewall (SIF). Darüber hinaus finden sich in diesem Release weitere neue Funktionen sowie eine Reihe von Problembehebungen.

# **1.1 Aktualisierung der System-Software**

Um Ihren Router auf System-Software-Release 6.2.5 zu aktualisieren, gehen Sie folgendermaßen vor:

- ➤ Laden Sie System-Software-Release 6.2.5 von unserem Webserver ([www.bintec.de\)](http://www.bintec.de) herunter.
- ➤ Aktualisieren Sie die Software auf Ihrem Router. Eine Anleitung finden Sie im Kapitel Software-Update durchführen im Handbuch Ihres Routers.

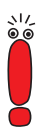

Wenn Sie die System-Software Ihres Routers aktualisieren, sollten Sie erwägen, auch die neueste Version der BRICKware for Windows auf Ihrem PC zu installieren. Sie können diese ebenfalls von unserem Webserver herunterladen.

Wenn Sie **X4000** von einem früheren Softwarestand als 6.1.2 (also 5.1.6 oder früher) auf System-Software-Release 6.2.5 aktualisieren wollen, müssen Sie zunächst den BOOTmonitor und die Logik(en) Ihres Gerätes aktualisieren:

➤ Aktualisieren Sie Ihre Software mit dem 6.1.2 BLUP (BinTec Large Update).

Dieses enthält alle notwendigen Dateien.

➤ Wenn Sie das BLUP eingespielt haben, aktualisieren Sie, wie im Handbuch Ihres Routers beschrieben, auf System-Software-Release 6.2.5.

<span id="page-7-0"></span>Bei der Aktualisierung mit dem BLUP ist lediglich ein einziger Aktualisierungsvorgang notwendig. Sie können sich die notwendigen Dateien sowie die Anleitungen zur Aktualisierung der Software bei [www.bintec.de h](http://www.bintec.de)erunterladen.

### **1.1.1 Aktualisierung der Modemlogik**

Für die Verwendung von Modemmodulen auf einem Router der **X4000-Familie** oder auf **X8500** unter System-Software-Release 6.2.5 ist es notwendig, die Logik der Modemmodule zu aktualisieren. Sie können die notwendigen Dateien von unserem Webserver ([www.bintec.de\)](http://www.bintec.de) herunterladen. Wie Sie die Aktuali-sierung der Modemlogik vornehmen, erfahren Sie in [Kapitel 2.7, Seite 47.](#page-46-0)

# <span id="page-8-0"></span>**2 Neue Funktionen**

BinTec hat seit dem Release 6.2.2 den Funktionsumfang der Router der X-Generation um folgende Funktionen erweitert:

- Stateful Inspection Firewall (Kapitel 2.1, Seite 9)
- **B** IPSec-Callback ([Kapitel 2.2, Seite 22\)](#page-21-0)
- **PPTP-Passthrough ([Kapitel 2.3, Seite 28\)](#page-27-0)**
- Bündelung von PRI-Timeslots zu Hyperchannels ([Kapitel 2.4, Seite 29\)](#page-28-0)
- Erweiterung der RIP-Implementierung ([Kapitel 2.5, Seite 34\)](#page-33-0)
- Zeitgesteuerte Ausführung von Shell-Befehlen (K[apitel 2.6, Seite 45\)](#page-44-0)
- Modem-Update ([Kapitel 2.7, Seite 47\)](#page-46-0)
- **X8500-S3** [\(Kapitel 2.8, Seite 47\)](#page-46-0)

### **2.1 Stateful Inspection Firewall**

Mit einer Stateful Inspection Firewall (SIF) ergänzt BinTec den Funktionsumfang von System-Software-Release 6.2.5 um eine aktuelle Sicherheitsfunktion.

Zusätzlich zur sogenannten statischen Paketfilterung hat eine SIF durch dynamische Paketfilterung einen entscheidenden Vorteil: Die Entscheidung, ob ein Paket weitergeleitet wird, kann entweder aufgrund von Quell- und Zieladressen oder Ports gefällt werden. Oder sie kann mittels dynamischer Paketfilterung aufgrund des Zustands (state) der Verbindung zu einem Partner gefällt werden. Es können also auch solche Pakete weitergeleitet werden, die zu einer bereits aktiven Verbindung gehören. Dabei akzeptiert die SIF auch Pakete, die zu einer "Tochterverbindung" gehören: Die Aushandlung einer FTP- Verbindung findet z. B. über den Port 21 statt, der eigentliche Datenaustausch kann aber über einen völlig anderen Port erfolgen.

### <span id="page-9-0"></span>**2.1.1 SIF und andere Sicherheitsfunktionen**

BinTecs Stateful Inspection Firewall fügt sich wegen ihrer einfachen Konfiguration gut in die bestehende Sicherheitsarchitektur der BinTec-Router ein. Systemen wie Network Address Translation (NAT) und IP Access Lists (IPAL) gegenüber ist der Konfigurationsaufwand der SIF sehr gering.

Da SIF, NAT und IPAL gleichzeitig im System aktiv sind, muß man auf mögliche Wechselwirkungen achten: Wenn ein beliebiges Paket von einer der Sicherheitsinstanzen verworfen wird, so geschieht dies unmittelbar, d. h. es ist irrelevant, ob es von einer anderen Instanz zugelassen werden würde. Daher sollte man den eigenen Bedarf an Sicherheitsfunktionen genau analysieren.

Der wesentliche Unterschied zwischen SIF und NAT/IPAL besteht darin, daß die Regeln der SIF grundsätzlich global angewendet werden, d. h. nicht auf ein Interface beschränkt sind. Als Filterkriterien stehen Quelladresse bzw. Quellinterface und Zieladresse bzw. Zielinterface zur Verfügung.

Grundsätzlich werden aber die selben Filterkriterien auf den Datenverkehr angewendet wie bei NAT und IPAL:

- Quell- und Zieladresse des Pakets (mit einer zugehörigen Netzmaske), alternativ Filterung aufgrund des Interfaces bei der SIF
- Dienst (vorkonfiguriert, z. B. Echo, FTP, HTTP)
- **Protokoll**
- Portnummer(n)

Um die Unterschiede in der Paketfilterung zu verdeutlichen, folgt eine Aufstellung der einzelnen Sicherheitsinstanzen und ihrer Funktionsweise:

#### **NAT**

Eine der Grundfunktionen von NAT ist die Umsetzung lokaler IP-Adressen Ihres LANs in die globalen IP-Adressen, die Ihnen von Ihrem ISP zu gewiesen werden, und umgekehrt. Dabei werden zunächst alle von außen initiierten Verbindungen abgeblockt, d. h. jedes Paket, daß der Router nicht einer bereits bestehenden Verbindung zuordnen kann, wird abgewiesen. Auf diese Art kann eine Verbindung lediglich von innen nach außen aufgebaut werden. Ohne explizite Genehmigungen wehrt NAT jeden Zugriff aus dem WAN auf das LAN ab.

#### **IP Access Lists**

Hier werden Pakete ausschließlich aufgrund der oben aufgeführten Kriterien zugelassen oder abgewiesen, d. h. der Zustand der Verbindung wird in der Regel nicht berücksichtigt.

#### **SIF**

Die SIF sondert alle Pakete aus, die nicht explizit oder implizit zugelassen werden. Dabei gibt es sowohl einen "deny", bei dem keine Fehlermeldung an den Sender des zurückgewiesenen Pakets ausgegeben wird, als auch einen "reject", bei dem der Sender über die Ablehnung des Pakets informiert wird.

Die Bearbeitung eingehender Pakete erfolgt folgendermaßen:

- Zunächst überprüft die SIF, ob ein eingehendes Paket einer bereits bestehenden Verbindung zugeordnet werden kann. Ist dies der Fall, wird es weitergeleitet. Kann das Paket keiner bestehenden Verbindung zugeordnet werden, wird überprüft, ob eine entsprechende Verbindung zu erwarten ist (z. B. als Tochterverbindung einer bereits bestehenden). Ist dies der Fall, wird das Paket ebenfalls akzeptiert.
- Wenn das Paket keiner bestehenden und auch keiner zu erwartenden Verbindung zugeordnet werden kann, werden die SIF-Filterregeln angewendet: Trifft auf das Paket eine Deny-Regel zu, wird es abgewiesen, ohne daß eine Fehlermeldung an den Sender des Pakets geschickt wird; trifft eine Reject-Regel zu, wird das Paket abgewiesen und eine ICMP-Host-Unreachable-Meldung an den Sender des Paktes ausgegeben. Nur wenn auf das Paket eine Accept-Regel zutrifft, wird es weitergeleitet.
- Alle Pakete, auf die keine Regel zutrifft, werden nach Kontrolle aller vorhandenen Regeln ohne Fehlermeldung an den Sender abgewiesen.

#### <span id="page-11-0"></span>**2.1.2 Konfiguration**

Im folgenden Kapitel werden die Menüs, in denen Sie die SIF konfigurieren, beschrieben. Weitere Informationen zu NAT und IP Access Lists finden Sie im Handbuch Ihres Routers.

BinTec hat die SIF mit einer benutzerfreundlichen Konfiguration versehen, in der die Regeln mittels definierbarer Aliase übersichtlich dargestellt und definiert werden können. Die Konfiguration erfolgt in **IP** ➧ **<sup>S</sup>TATEFUL <sup>I</sup>NSPECTION**.

Das erste Menüfenster sieht z. B. folgendermaßen aus:

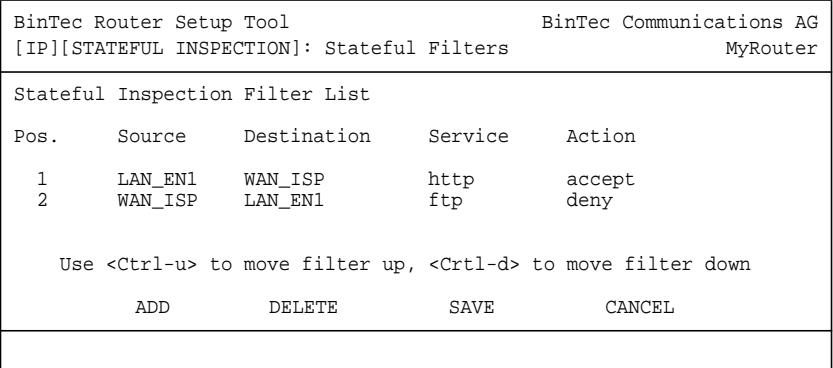

In der Liste dieses Menüfensters sind alle konfigurierten Filterregeln dargestellt. Die Abfolge der Filterregeln in der Liste ist relevant: Die Regeln werden der Reihe nach auf jedes Paket angewendet, bis eine Regel zutrifft. Kommt es zu Überschneidungen, d. h. trifft für ein Paket mehr als eine Regel zu, wird lediglich die erste Regel ausgeführt. Wenn also die erste Regel ein Paket zurückweist, während eine später es zuläßt, so wird es abgewiesen. Ebenso bleibt eine Deny-Regel ohne Auswirkung, wenn ein entsprechendes Paket zuvor von einer anderen Regel zugelassen wird.

#### **Filterregel hinzufügen**

Wenn Sie eine Filterregel für die SIF hinzufügen oder eine bestehende editieren wollen, können Sie dies im Menü **IP** ➧ **<sup>S</sup>TATEFUL <sup>I</sup>NSPECTION** ➧ **ADD/EDIT** tun:

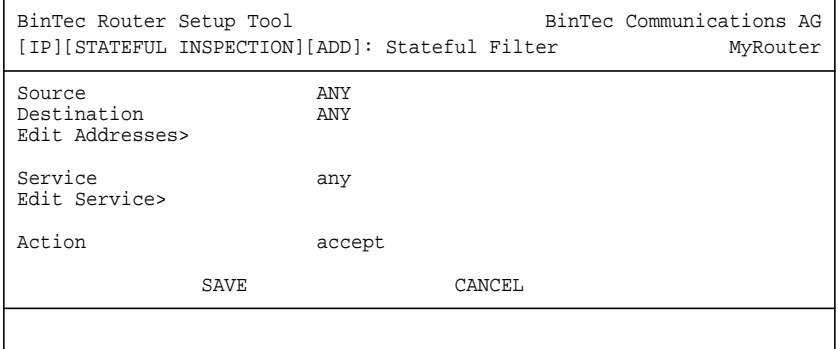

Die Felder des Menüs haben die folgende Bedeutungen:

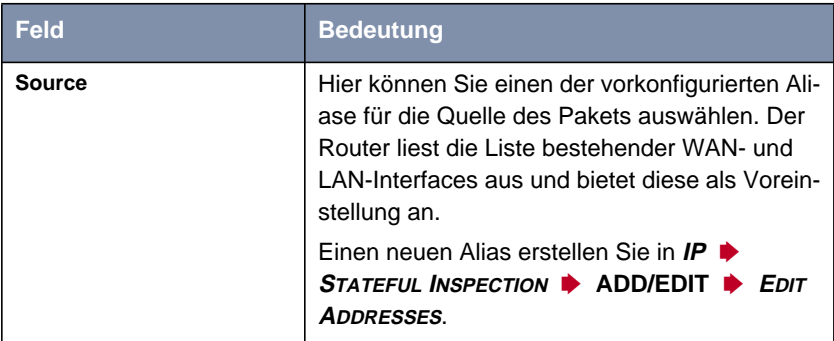

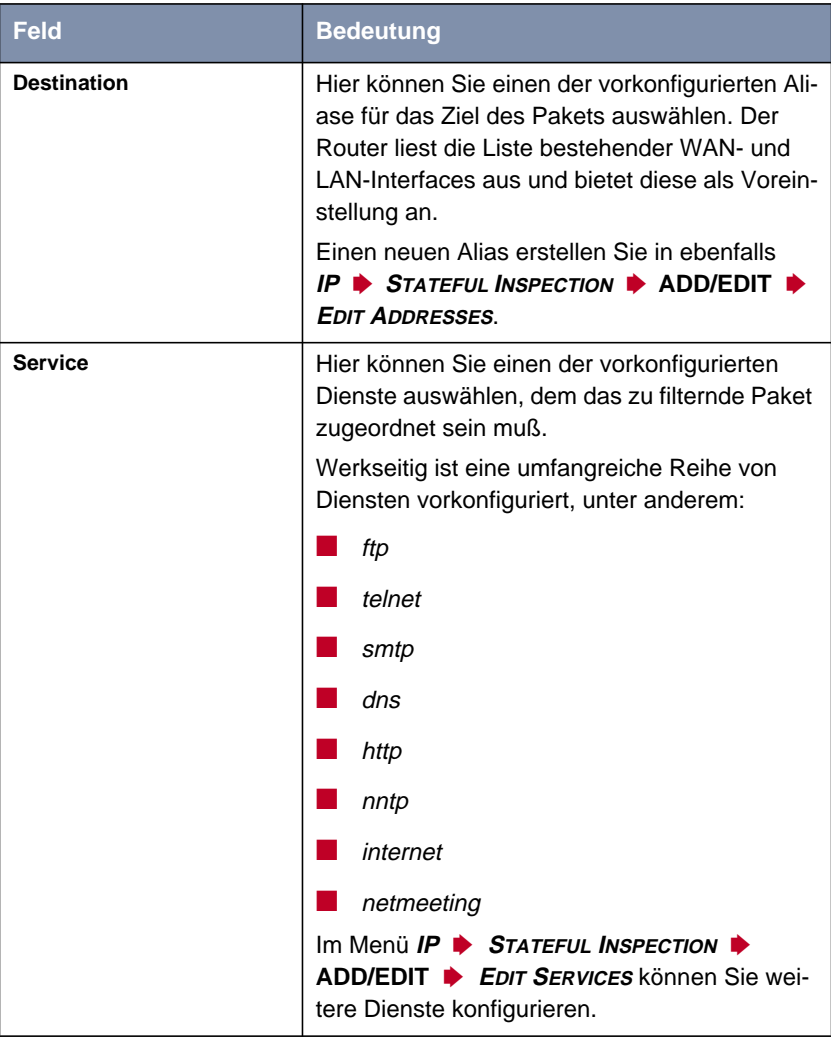

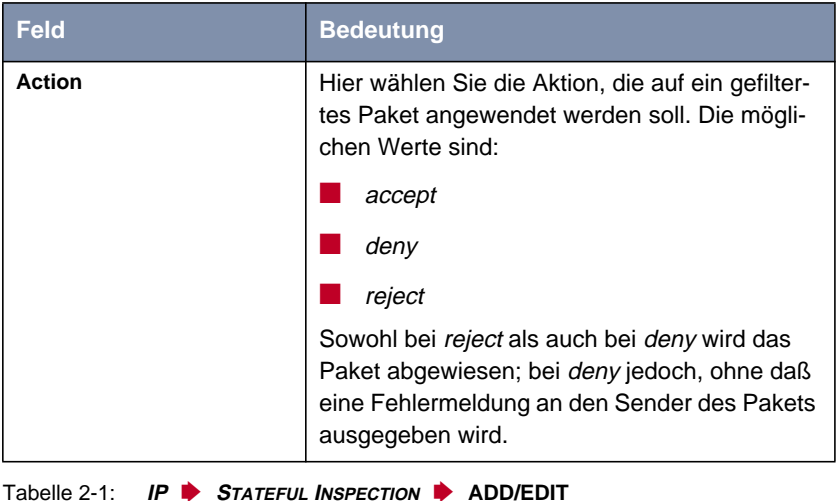

Die vorkonfigurierten Dienste unter **Service** decken die wesentlichen Applikationen bereits ab. Zusätzlich sind drei weitere, komplexe Voreinstellungen verfügbar:

■ any

Eine Regel mit dieser Einstellung trifft auf jedes Paket zu, das zu einer Verbindung mit einem bestimmten Adreßalias gehört.

■ *internet* 

Dieser Alias faßt folgende Dienste zusammen: dns, http, http (SSL), smtp, pop3, pop3 (SSL), nntp,nntp (SSL) sowie echo. Er dient vor allem einer einfachen Absicherung des üblichen Internet-Datenverkehrs.

■ netmeeting

Dieser Alias umfaßt alle Einstellungen, die zur Verwendung von Microsoft NetMeeting erforderlich sind.

#### **Adreßalias hinzufügen**

Wenn Sie einen weiteren Adreßalias anlegen oder einen bestehenden editieren wollen, können Sie dies im Menü **IP** ➧ **<sup>S</sup>TATEFUL <sup>I</sup>NSPECTION** ➧

**ADD/EDIT** ➧ **<sup>E</sup>DIT <sup>A</sup>DDRESSES**. Die auf dem Router konfigurierten Interfaces werden angezeigt:

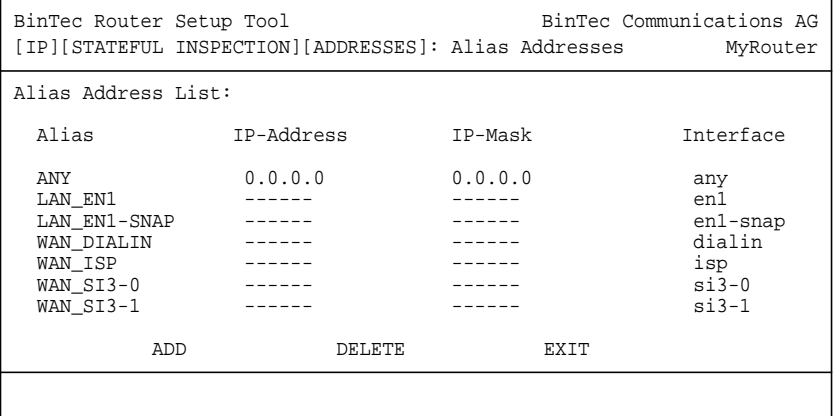

In diesem Fenster werden alle konfigurierten Aliase aufgelistet. Durch **ADD** oder die Auswahl eines bestehenden Eintrags gelangen Sie in das Menü **IP** ➧ **<sup>S</sup>TATEFUL <sup>I</sup>NSPECTION** ➧ **ADD/EDIT** ➧ **<sup>E</sup>DIT <sup>A</sup>DDRESSES** ➧ **ADD/EDIT**:

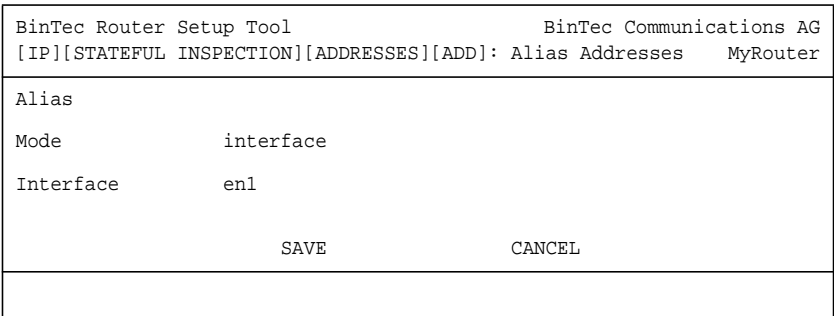

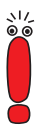

Das Feld **Interface** ist sichtbar, wenn Sie als Wert für **Mode** interface gewählt haben.

Wenn Sie unter **Mode** address gewählt haben, werden die Felder **IP-Address** und **IP-Mask** sichtbar

Die Felder des Menüs haben die folgenden Bedeutungen:

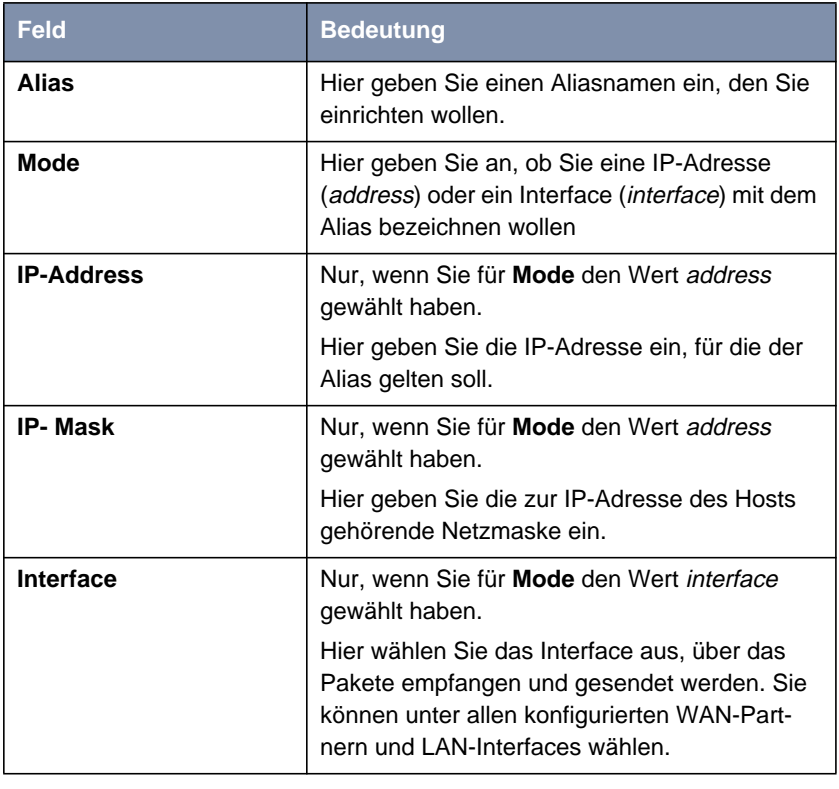

Tabelle 2-2: **IP** ➧ **<sup>S</sup>TATEFUL <sup>I</sup>NSPECTION** ➧ **ADD/EDIT** ➧ **<sup>E</sup>DIT <sup>A</sup>DDRESSES** ➧ **ADD/EDIT**

Wird zur Konfiguration des Alias eine IP-Adresse verwendet, wird **Interface** automatisch auf any gesetzt; wird ein Interface angegeben, werden **IP-Address** und **IP-Mask** nicht dargestellt.

#### **Dienstalias hinzufügen**

Wenn Sie einen weiteren Dienstalias definieren oder einen bestehenden edit**ieren wollen, können Sie dies im Menü IP ▶ STATEFUL INSPECTION ▶ ADD/EDIT** ➧ **<sup>E</sup>DIT <sup>S</sup>ERVICES** tun.

Es wird eine Liste von über 60 vorkonfigurierten Dienstaliasen angezeigt:

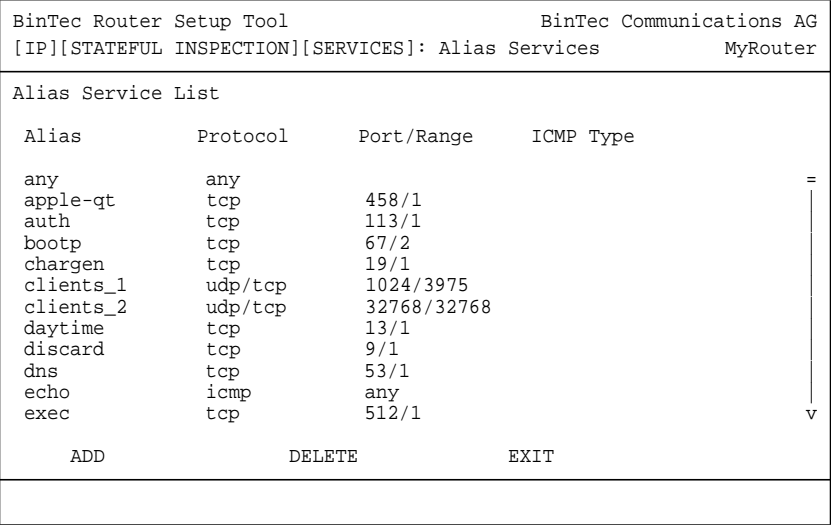

Durch **ADD** oder die Auswahl eines bestehenden Eintrags gelangen Sie in das Menü **IP** ➧ **<sup>S</sup>TATEFUL <sup>I</sup>NSPECTION** ➧ **ADD/EDIT** ➧ **<sup>E</sup>DIT <sup>S</sup>ERVICES** ➧ **ADD/EDIT**:

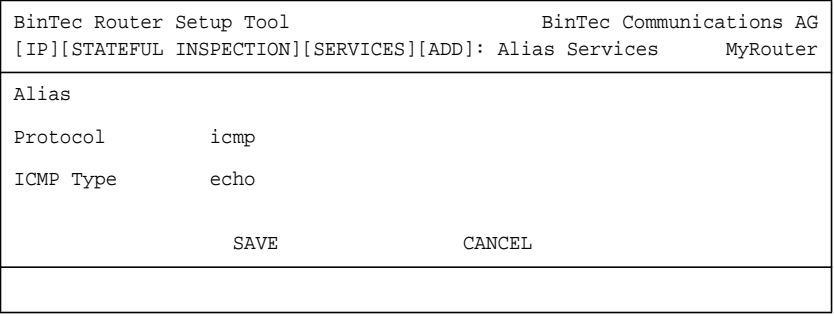

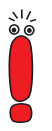

Das Feld **ICMP Type** ist sichtbar, wenn Sie unter **Protocol** icmp gewählt haben.

Wenn Sie unter **Protocol** tcp, udp oder udp/tcp gewählt haben, sind die Felder **Port** und **Range** sichtbar.

Die Felder des Menüs haben die folgenden Bedeutungen:

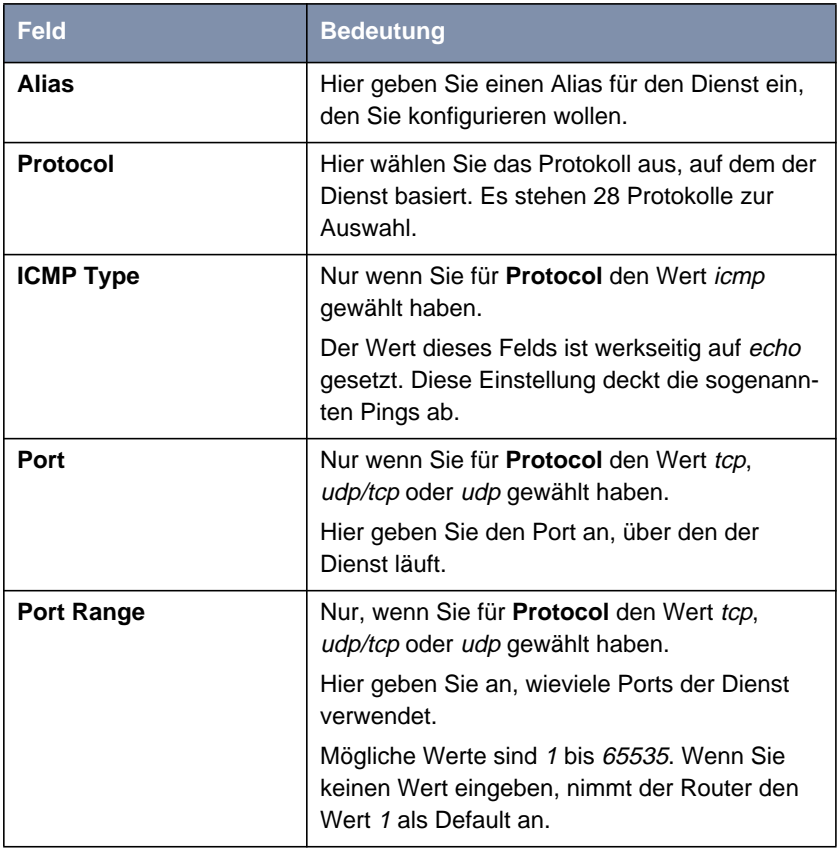

Tabelle 2-3: **IP** ➧ **<sup>S</sup>TATEFUL <sup>I</sup>NSPECTION** ➧ **ADD/EDIT** ➧ **<sup>E</sup>DIT <sup>S</sup>ERVICES** ➧ **ADD/EDIT**

#### **Syslog-Meldungen**

Wenn eine der konfigurierten Regeln auf ein Paket zutrifft, wird je nach Konfiguration ein Syslog-Eintrag erzeugt. SIF-Syslogs werden auf den Syslog-Levels *info* und *debug* ausgegeben.

Die protokollierten Details unterscheiden sich wie in den folgenden Abschnitten dargestellt.

#### **Info**

Auf diesem Syslog-Level werden ausschließlich abgewiesene Verbindungen protokolliert. Die ausgegebenen Meldung gliedert sich wie folgt:

```
SIF: <action> packet from <source> to <destination> with
Service <service>.
```
Quelle, Ziel und Service werden jeweils mit dem zugehörigen Alias angegeben, die Aktionen mit Reject bzw. Ignore.

Wenn mehr als 10 Pakete mit derselben Quelle und demselben Ziel innerhalb einer Sekunde abgewiesen worden sind, wird eine Warnung ausgegeben. Ausgegeben wird der Quellalias, der Zielalias sowie die Anzahl der in der letzten Sekunde abgewiesenen Pakete.

#### **Debug**

Auf diesem Syslog-Level werden folgende Ereignisse protokolliert:

- Annehmen eines Paketes
- Abweisen/Ignorieren eines Paketes
- Entfernen eines Eintrags aus der **ipSifRejectTable**
- **Fragmentation Timeout**
- **Session Timeout**

Im Debug-Modus werden nicht nur die Adress- bzw. Dienstaliase angezeigt, sondern ebenfalls die IP-Adressen, Portnummern und das Protokoll der entsprechenden Verbindung.

Die Ausgabe der Syslog-Meldungen erfolgt gemäß der allgemeinen Konfiguration im Menü **SYSTEM**.

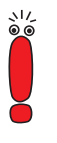

Durch die Protokollierung der SIF-Aktivität im Debug-Modus wird u. U. eine große Anzahl an Meldungen erzeugt. In diesem Fall sollten Sie die Meldungen nicht auf der seriellen Konsole ausgeben lassen, da dies zu einer Beeinträchtigung des Zugriffs auf Ihren Router führen kann.

Informationen zur Einrichtung eines externen Log-Hosts finden Sie im Handbuch Ihres Routers.

#### **SIF Reject Table**

Für jede von der SIF abgewiesene Verbindung wird ein Eintrag in der **ipSifRejectTable** erzeugt. Diese ist nicht über das Setup Tool zugänglich. Die Einträge können als Grundlage für die Analyse möglicher Angriffe dienen.

Die **ipSifRejectTable** enthält folgende Variablen:

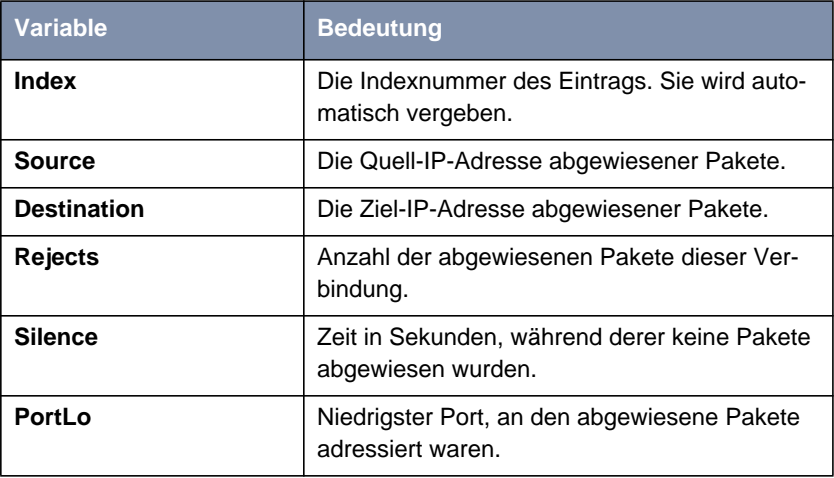

<span id="page-21-0"></span>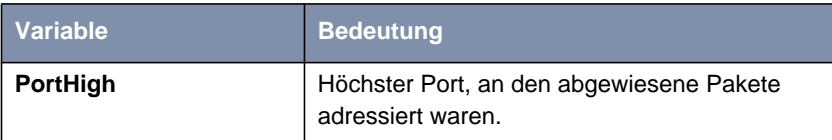

#### Tabelle 2-4: **ipSifRejectTable**

Die Einträge in der **ipSifRejectTable** sind nicht statisch: Wenn für einen Eintrag 3600 Sekunden lang kein Paket abgewiesen wird, wird eine entsprechende Syslog-Nachricht ausgegeben und anschließend der Eintrag aus der Tabelle gelöscht.

# **2.2 IPSec-Callback**

Um Hosts, die nicht über feste IP-Adressen verfügen, eine sichere Verbindung über das Internet zu ermöglichen, unterstützt BinTec seit dem Release 6.2.2 den DynDNS-Dienst. Dieser Dienst ermöglicht die Identifikation eines Peers anhand eines durch DNS auflösbaren Host-Namens. Die Konfiguration der IP-Adresse des Peers ist nicht notwendig.

Der DynDNS-Dienst signalisiert aber nicht, ob ein Peer wirklich online ist, und kann einen Peer nicht veranlassen, eine Internetverbindung aufzubauen, um einen IPSec-Tunnel über das Internet zu ermöglichen. Diese Möglichkeit wird mit dem IPSec-Callback geschaffen: Mit Hilfe eines direkten ISDN-Rufs bei einem Peer kann diesem signalisiert werden, daß man online ist und den Aufbau eines IPSec-Tunnels über das Internet erwartet. Sollte der gerufene Peer derzeit keine Verbindung zum Internet haben, wird er durch den ISDN-Ruf veranlaßt, eine Verbindung aufzubauen. Dieser ISDN-Ruf verursacht (je nach Einsatzland) keine Kosten, da der ISDN-Ruf vom Router nicht angenommen werden muß. Die Identifikation des Anrufers durch dessen ISDN-Rufnummer genügt als Information, um einen Tunnelaufbau zu initiieren.

Um diesen Dienst einzurichten, muß zunächst im Menü **WAN** ➧ **<sup>I</sup>NCOMING CALL ANSWERING** eine Rufnummer für den IPSec-Callback konfiguriert werden. Dazu steht für das Feld **Item** der neue Wert IPSec zur Verfügung. Dieser Eintrag sorgt dafür, daß auf diese Nummer eingehende Rufe an den IPSec-Dienst geleitet werden.

Die weitere Konfiguration erfolgt im Menü **IPSEC** ➧ **<sup>C</sup>ONFIGURE <sup>P</sup>EERS** ➧ **APPEND**/**EDIT**. Dort findet sich das neue Feld **ISDN Callback**. Es kann die folgenden Werte annehmen:

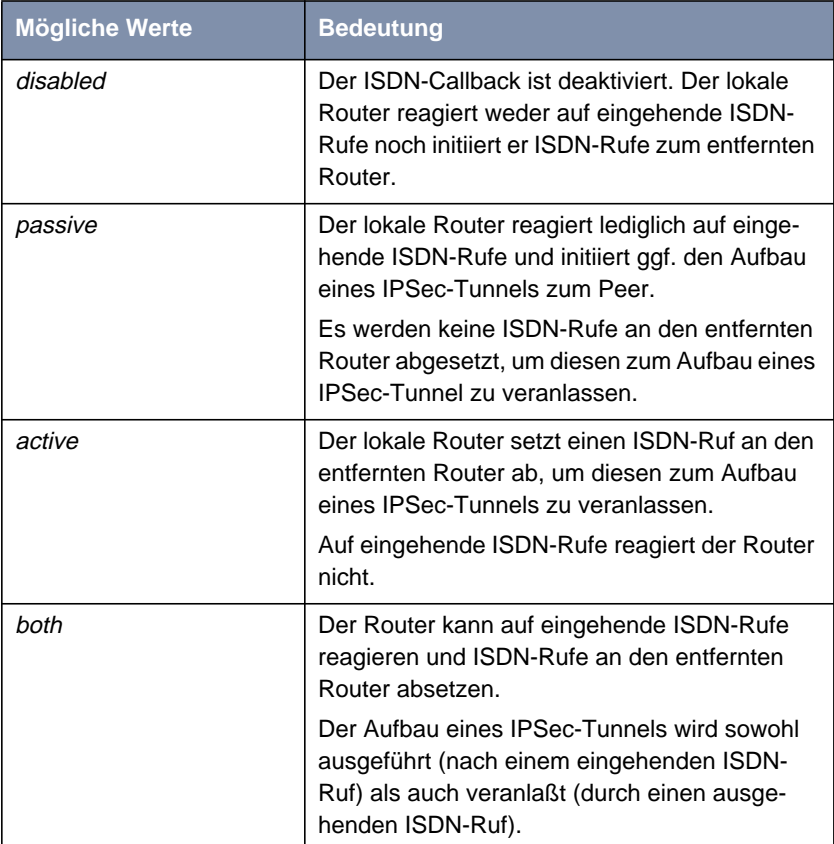

Tabelle 2-5: **ISDN Callback**

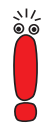

Wenn Sie den IPSec-Callback für zwei Peers verwenden wollen, die beide mit dynamischen IP-Adressen operieren, müssen Sie den Wert both einstellen.

Je nachdem, welchen Wert Sie wählen, ändert sich das Menü erneut und ermöglicht die Eingabe der ISDN-Rufnummern für ein- bzw. ausgehende ISDN-Rufe für die Felder **IN** und **OUT**. Wenn Sie für **ISDN Callback** den Wert both gewählt haben, müssen Sie eine Nummer für eingehende ISDN-Rufe angeben und eine, die der Router wählt, um den entfernten Peer zum Aufbau eines IPSec-Tunnels zu veranlassen.

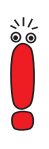

Bedenken Sie, daß hier immer die Nummer des entfernten Routers eingetragen wird. D. h daß für das Feld **IN** die Nummer angegeben wird, von der aus der entfernte Router den lokalen Router ruft (Calling Party Number), und für das Feld **OUT** die Nummer, unter der der lokale Router den entfernten Router ruft (Called Party Number).

Im allgemeinen werden die beiden Nummern bis auf die führende "0" identisch sein. Diese darf für das Feld **IN** nicht mit eingegeben werden.

Unter bestimmten Umständen (z. B. beim Betrieb des Routers an einer Telefonanlage mit Rufnummernunterdrückung)) kann es notwendig sein, unterschiedliche Nummern anzugeben. Fragen Sie den Systemadministrator nach den zu konfigurierenden Rufnummern.

Das Menü **IPSEC** ➧ **<sup>C</sup>ONFIGURE <sup>P</sup>EERS** ➧ **ADD/EDIT** sieht folgendermaßen aus, wenn Sie den Callback in beiden Richtungen aktivieren:

```
BinTec Router Setup Tool BinTec Communications AG
[IPSEC][PEERS][ADD]: IPsec Configuration -
                 Configure Peer List MyRouter
 Description: test-peer
 Peer Address: test-peer.dyndns.org
Peer IDs: test-peer
    Pre Shared Key: **********<br>ISDN Callback: both
                        IN: 91112345 OUT: 091112345
                      SAVE CANCEL
```
Wenn Sie einen Callback für einen Peer eingerichtet haben, wird dieser stets ausgeführt. Bei aktivem Callback wird daher, sobald ein IPSec-Tunnel benötigt wird, der Peer durch einen ISDN-Ruf veranlaßt, diesen zu initiieren. Bei passivem Callback wird immer dann ein Tunnelaufbau zum Peer initiiert, wenn ein ISDN-Ruf auf der entsprechenden Nummer eingeht. Auf diese Weise wird sichergestellt, daß beide Peers erreichbar sind und die Verbindung über das Internet zustande kommen kann. Es wird lediglich dann kein Callback ausgeführt, wenn bereits SAs (Security Associations) vorhanden sind, der Tunnel zum Peer also bereits besteht.

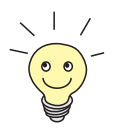

Wenn ein Tunnel zu einem Peer aufgebaut werden soll, wird vom IPSec-Daemon zunächst das Interface aktiviert, über das der Tunnel realisiert werden soll. Sofern auf dem lokalen Router DynIPSec konfiguriert ist, wird dann die IP-Adresse propagiert und erst dann der ISDN-Ruf an den entfernten Router abgesetzt. Auf diese Art ist sichergestellt, daß der entfernte Router den lokalen auch tatsächlich erreichen kann, wenn er den Tunnelaufbau initiiert.

#### <span id="page-25-0"></span>**2.2.1 IPSec-Heartbeat**

Um feststellen zu können, ob eine Security Association (SA) noch gültig ist oder nicht, hat BinTec einen IPSec-Heartbeat implementiert. Dieser sendet bzw. empfängt je nach Konfiguration Signale, bei deren Ausbleiben die SA als ungültig verworfen wird. Die Pakete, die der Router aufgrund dieser Signalisierung sendet und empfängt, werden nicht als IPSec-Pakete gezählt, d. h. eine SA bleibt nicht allein aufgrund des gesendeten oder empfangenen Heartbeats aktiv.

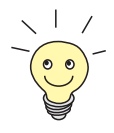

Auch der PPP-Shorthold wird durch gesendete Heartbeat-Pakete nicht zurückgesetzt.

Der Heartbeat wird in zwei der IPSec-Menüs konfiguriert:

- In **IPSEC** ➧ **<sup>A</sup>DVANCED <sup>S</sup>ETTINGS** ➧ **<sup>H</sup>EARTBEAT** werden die Default-Parameter gesetzt.
- In **IPSEC** ➧ **<sup>C</sup>ONFIGURE <sup>P</sup>EERS** ➧ **APPEND/EDIT** können bestimmte Default-Parameter für einzelne Peers angepaßt werden.

Das Menü **IPSEC** ➧ **<sup>A</sup>DVANCED <sup>S</sup>ETTINGS** ➧ **<sup>H</sup>EARTBEAT** enthält die folgenden Felder:

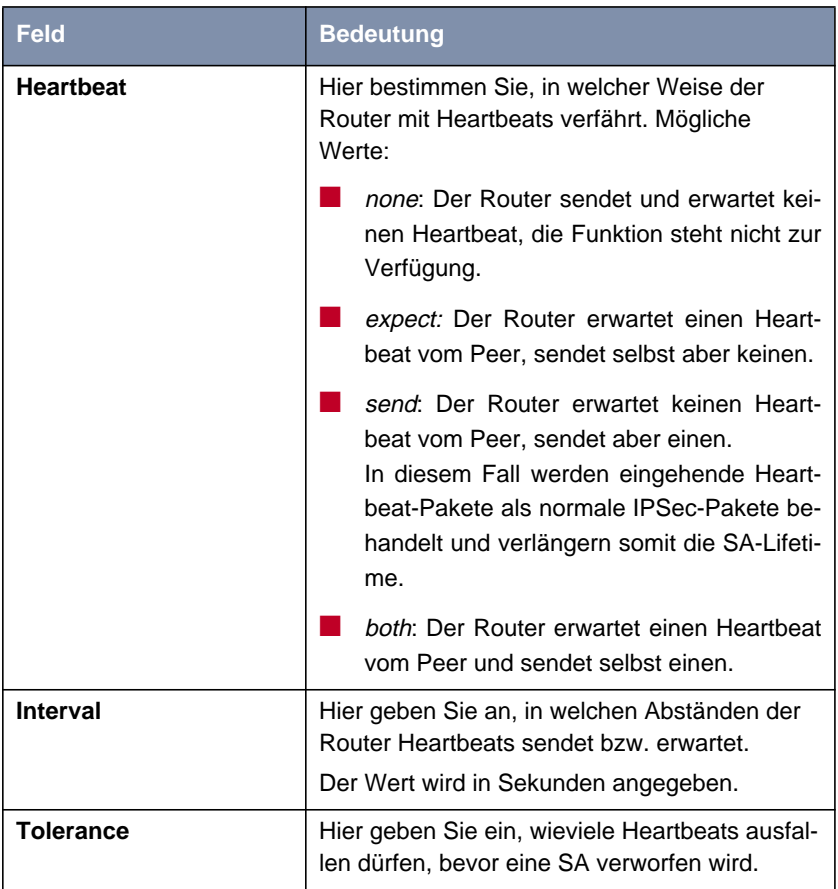

Tabelle 2-6: **IPSEC** ➧ **<sup>A</sup>DVANCED <sup>S</sup>ETTINGS** ➧ **<sup>H</sup>EARTBEAT**

Im Menü **IPSEC** ➧ **<sup>C</sup>ONFIGURE <sup>P</sup>EERS** ➧ **APPEND/EDIT** kann die Art des Heartbeats für den jeweiligen Peer angepaßt werden. Es enthält lediglich das Feld **Heartbeat** mit den oben beschriebenen Werten. Zusätzlich findet sich dort der Wert default. In dieser Einstellung verwendet der Router für den Peer die <span id="page-27-0"></span>Einstellungen, die im Menü **IPSEC** ➧ **<sup>A</sup>DVANCED <sup>S</sup>ETTINGS** ➧ **<sup>H</sup>EARTBEAT** konfiguriert wurden.

# **2.3 PPTP-Passthrough**

Das für PPTP-Verbindungen genutzte erweiterte GRE-Protokoll (Generic Routing Encapsulation) arbeitet nicht portspezifisch, d. h. die PPTP-Verbindungen unterschiedlicher Hosts im gleichen LAN können zunächst einmal durch NAT (Network Address Translation) nicht voneinander getrennt werden. Pakete, die als Antwort auf eine Anfrage eines Hosts im LAN eingehen, können daher keinem bestimmten Zielhost zugeordnet werden.

Um mehreren PPTP-Endpunkten (Hosts) eine Verbindung zu einem VPN-Server über einen Router hinweg zu ermöglichen, hat BinTec zusätzlich zu NAT ein PPTP-Passthrough implementiert. Ähnlich wie beim NAT-Port-Mapping werden hierbei GRE Context Numbers einander zugeordnet: Der Router weist der internen GRE Context Number eines vom LAN her kommenden Pakets eine externe GRE Context Number zu und kann somit vom WAN kommende Antwort-GRE-Pakete einer bestimmten PPTP-Verbindung zuordnen. Nach dem Abbau der GRE-Verbindung wird die zugeordnete GRE Context Number wieder freigegeben.

Dieses Vorgehen funktioniert nur für ausgehende Verbindungen, d. h. es kann nach wie vor lediglich eine einzelne PPTP-Verbindung von außen nach innen aufgebaut werden. Die Zuordnung zu einem Host im LAN erfolgt über die NAT-Konfiguration, denn bei eingehenden PPTP-Paketen kann der Router die externe GRE Context Number nach wie vor keiner internen zuordnen. Es wird lediglich die externe IP-Adresse auf eine interne Adresse umgesetzt.

<span id="page-28-0"></span>

Beachten Sie, daß NAT entsprechend konfiguriert sein muß, um eingehende Verbindungen zu akzeptieren. Das gilt auch für eingehende PPTP-Verbindungen.

**PPTP-Passthrough wird im Menü <b>IP ▶ NETWORK ADDRESS TRANSLATION ▶ EDIT** ein- oder ausgeschaltet: Für das Feld **PPTP Passthrough** kann entweder der Wert yes oder no gewählt werden. Wie NAT selbst erfolgt die Anwendung von PPTP-Passthrough Interface-spezifisch.

# **2.4 Bündelung von PRI-Timeslots zu Hyperchannels**

Bisher konnten die Kanäle eines  $S_{2M}$ -Anschlusses lediglich mit PPP-Multilink auf Layer-2 gebündelt werden. BinTec hat dem die Möglichkeit hinzugefügt, Kanäle bereits auf dem physikalischen Layer zu bündeln. Darüber hinaus sind jetzt auch PPP-Multilink-Kanalbündel im Setup Tool frei konfigurierbar, d. h. die zur Verfügung stehenden Timeslots können zu mehreren PPP-Multilink-Kanalbündeln zusammengefaßt werden. Bisher war im Setup Tool nur ein einziges Kanalbündel mit allen Timeslots möglich.

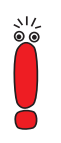

Die in diesem Kapitel beschriebene Funktion steht nur für Festverbindungen (leased lines) zur Verfügung.

Zur Konfiguration der Kanalbündel ist es notwendig, im Menü der PRI-Schnittstelle den **ISDN Switch Type** leased line, chan. B1..B31 einzustellen. Das neue Untermenü **BUNDLE CONFIGURATION** wird dadurch zugänglich. Im ersten Fenster sehen Sie eine Aufstellung der bereits konfigurierten Kanalbündel.

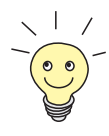

Timeslots (sogenannte Zeitscheiben oder Zeitfenster) unterteilen die zur Verfügung stehenden 2 MBit Bandbreite einer S<sub>2M</sub>-Verbindung in logische Kanäle. Im folgenden wird nicht zwischen Timeslots und den Kanälen unterschieden, da der Unterschied für die Konfiguration ohne Belang ist.

Wenn Sie z. B. keine physischen Kanalbündel definiert haben, sondern alle Kanäle in PPP-Multilink-Bündel zusammengefaßt haben, sieht das Menü folgendermaßen aus (im Beispiel das Menü einer X4E-2PRI-Erweiterungskarte):

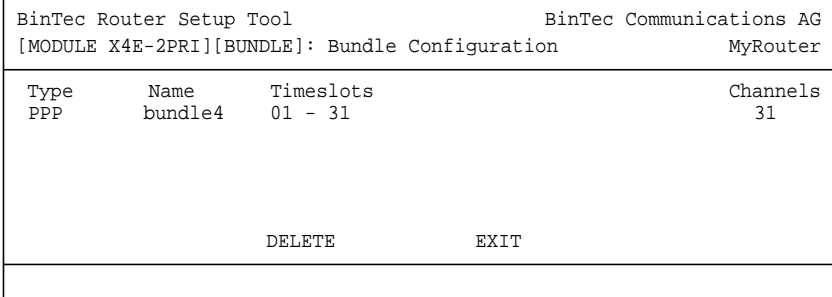

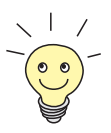

Timeslots, die keinem Kanalbündel zugeordnet sind, können für 64 Kbit Festverbindungs-WAN-Partner genutzt werden.

Das Übersichtsfenster enthält die folgenden Felder:

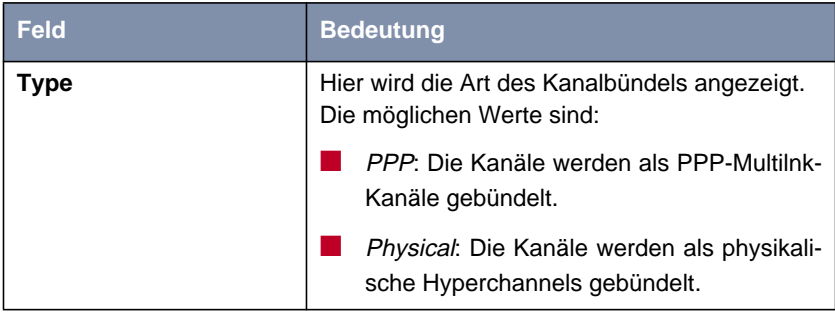

| <b>Feld</b>      | <b>Bedeutung</b>                                                                                                 |
|------------------|----------------------------------------------------------------------------------------------------|
| <b>Name</b>      | Hier wird der Name angezeigt, der diesem<br>Kanalbündel gegeben wurde.                                           |
| <b>Timeslots</b> | Hier werden die logischen Kanäle (Timeslots)<br>angezeigt, die zu diesem Kanalbündel zusam-<br>mengefügt werden. |
| <b>Channels</b>  | Hier wird die Anzahl der gebündelten Kanäle<br>angezeigt.                                                        |

Tabelle 2-7: **BUNDLE CONFIGURATION**

Indem Sie einen bestehen Eintrag oder **ADD** wählen, gelangen Sie in das Untermenü **<sup>B</sup>UNDLE <sup>C</sup>ONFIGURATION** ➧ **ADD/EDIT**. Hier können Sie das gewünschte Kanalbündel konfigurieren.

Das Menü sieht folgendermaßen aus, wenn Sie keine physikalischen Kanalbündel definiert, sondern alle Kanäle zu einem PPP-Multilink-Bündel zusammengefaßt haben:

```
BinTec Router Setup Tool BinTec Communications AG
[MODULE X4E-2PRI][BUNDLE][EDIT]:Bundle Configuration MyRouter
 Bundle Type PPP Multilink<br>Interface Name bundlel
 Interface Name bundle<br>From Timeslot. 1
 From Timeslot 1<br>To Timeslot 31
 To Timeslot
  Used 31 Timeslots:
1 <X> 6 <X> 11 <X> 16 <X> 21 <X> 26 <X> 31 <X>
 2 <X> 7 <X> 12 <X> 17 <X> 22 <X> 27 <X>
 3 <X> 8 <X> 13 <X> 18 <X> 23 <X> 28 <X>
 4 <X> 9 <X> 14 <X> 19 <X> 24 <X> 29 <X>
 5 <X> 10 <X> 15 <X> 20 <X> 25 <X> 30 <X>
 X.75 Layer 2 Mode DTE<br>Bundle Id 1
  Bundle Id 1
              SAVE CANCEL
```
Das Menü enthält folgende Felder:

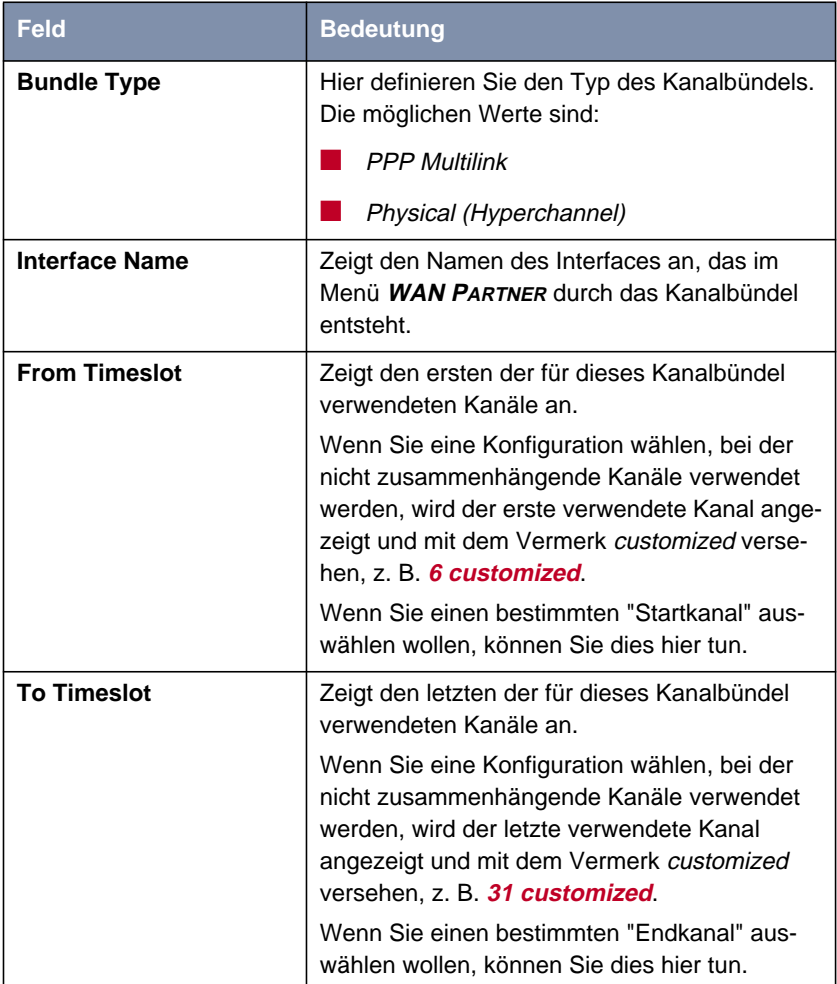

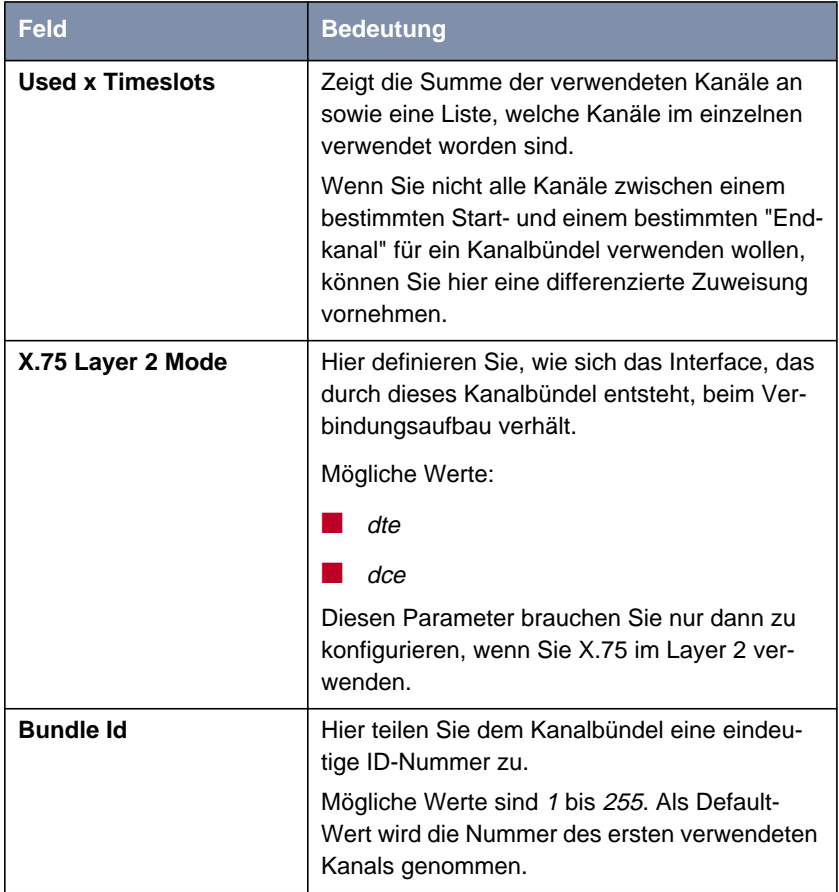

Tabelle 2-8: **<sup>B</sup>UNDLE <sup>C</sup>ONFIGURATION** ➧ **ADD/EDIT**

Bei der Konfiguration der Kanalbündel (ob PPP Multilink oder physikalisches Bündel) gibt es prinzipiell keine Einschränkungen, was die Aufteilung der Kanäle angeht: Sowohl die Konfiguration vieler kleiner Kanalbündel als auch unterschiedlicher Typen (PPP Multilink oder physikalisches Bündel) ist möglich.

# <span id="page-33-0"></span>**2.5 Erweiterung der RIP-Implementierung**

Um den durch RIP-Updates (RIP = Routing Information Protocol) erzeugten Datenverkehr präzise steuern zu können, hat BinTec zwei Erweiterungen des RIP vorgenommen:

- Triggered RIP wurde implementiert(Kapitel 2.5.1, Seite 34).
- die Konfigurationsmöglichkeiten des RIP wurden erweitert [\(Kapitel 2.5.2,](#page-35-0) [Seite 36\)](#page-35-0).

#### **2.5.1 Triggered RIP**

Durch häufige Updates der **ipRouteTable** verursachter Datenverkehr kann unter Umständen erhebliche Ausmaße annehmen. BinTec hat gemäß RFC 2091 neben RIPV1 und RIPV2 auch das sogenannte Triggered RIP implementiert. Dieses sorgt dafür, daß Updates der **ipRouteTable** nur noch unter genau definierten Umständen und nicht unbedingt nach einer bestimmten Zeit durchgeführt werden.

Gemäß RFC 2091 werden mit Triggered RIP Updates der **ipRouteTable** nur unter den folgenden Bedingungen gesendet bzw. angenommen:

- Wenn die **ipRouteTable** durch neue Informationen von einem Interface verändert wird.
- Wenn eine spezifische Anfrage nach eine Routing-Update eingeht ("Update Request").
- Wenn sich die Erreichbarkeit eines Hops von "nicht erreichbar" nach "erreichbar" ändert.
- Wenn das Gerät eingeschaltet wird, um sicherzustellen, daß zumindest ein Update gesendet bzw. angefordert wird.

Im ersten Fall werden lediglich die letzten Änderungen gesendet, in den weiteren Fällen der gesamte Inhalt der **ipRouteTable**.

Triggered RIP wird interfacespezifisch im Menü **WAN <sup>P</sup>ARTNER** ➧ **ADD/EDIT** ➧ **IP** ➧ **<sup>A</sup>DVANCED <sup>S</sup>ETTINGS** konfiguriert:

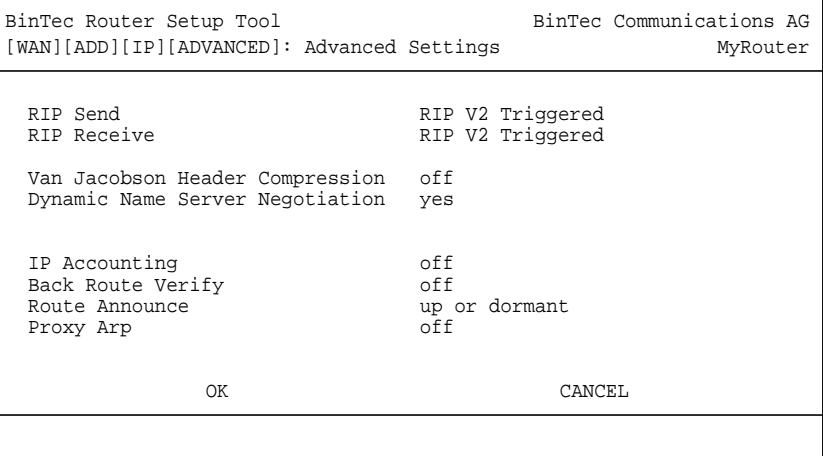

Relevant sind die Felder **RIP Send** und **RIP Receive**. Für sie stehen die folgenden neuen Werte zur Verfügung:

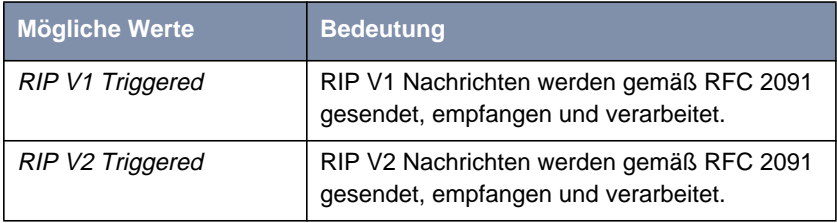

Tabelle 2-9: **RIP Send/RIP Receive**

<span id="page-35-0"></span>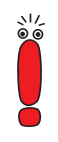

Beachten Sie, daß "gemischte" Konfigurationen (z. B. **RIP Send** RIP V1 und **RIP Receive** RIP V1 Triggered) nicht funktionieren, da die Header-Formate der beiden Protokolle inkompatibel sind.

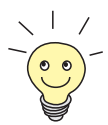

Aufgrund der größeren Effizienz von RIP V2 sollten Sie dieses einsetzen, sofern Ihr Netzwerk es zuläßt.

#### **2.5.2 Konfiguration des Routing Information Protokolls**

Durch RFC 2453 ist das Routing Information Protocol erheblich erweitert worden. System-Software-Release 6.2.5 trägt diesen Erweiterungen Rechnung und ermöglicht eine präzise Konfiguration des RIP. Im Menü **IP** findet sich das neue Untermenü **ROUTING PROTOCOLS**. Dieses zeigt den Status des Routing-Daemon (**Routed**) an und ermöglicht seine Aktivierung bzw. Deaktivierung.

Die möglichen Zustände des Routing-Daemons sind:

- running: Für Interfaces, die entsprechend konfiguriert sind, werden RIP-Updates je nach Konfiguration gesendet und empfangen
- stopped: RIP-Updates werden können weder gesendet noch empfangen werden.

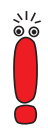

Die Einstellung stopped hebt die Einstellungen auf, die in den **Feldern RIP Send und RIP Receive im Menü WAN PARTNER ▶ ADD/EDIT** ➧ **IP** ➧ **<sup>A</sup>DVANCED <sup>S</sup>ETTINGS** konfiguriert worden sind. Auch wenn für ein Interface RIP-Updates vorgesehen sind, werden diese dann nicht ausgeführt.

Darüber hinaus ermöglicht das Menü **IP** ➧ **<sup>R</sup>OUTING <sup>P</sup>ROTOCOLS** den Zugriff auf die Untermenüs **RIP** und **OSPF** (OSPF ist nur mit einer entsprechenden Lizenz verfügbar).

Das Menü **RIP** ist neu und enthält die erweiterten Konfigurationsmöglichkeiten für RIP:

```
BinTec Router Setup Tool BinTec Communications AG
[IP][ROUTING][RIP]: RIP configuration MyRouter
        UDP port 520
         Static Settings >
         Timer >
         Filter >
SAVE CANCEL
```
Die Einstellungsmöglichkeit des UDP-Ports, der für das Senden und Empfangen von RIP-Updates verwendet wird, ist lediglich für Testzwecke von Bedeutung. Eine Veränderung der Einstellung kann dazu führen, daß der Router auf einem Port sendet und lauscht, auf dem keine weiteren Router (Hops) reagieren. Der Default-Wert 520 sollte eingestellt bleiben.

Vom Menü **IP** ➧ **<sup>R</sup>OUTING <sup>P</sup>ROTOCOLS** ➧ **RIP** gelangen Sie in drei weitere Untermenüs, in denen Sie die Art und Weise, in der RIP-Updates gehandhabt werden, genau festlegen können:

- **Static Settings**
- **Timer**
- Filter

#### **Static Settings**

Im Menü **IP** ➧ **<sup>R</sup>OUTING <sup>P</sup>ROTOCOLS** ➧ **RIP** ➧ **<sup>S</sup>TATIC <sup>S</sup>ETTINGS** konfigurieren Sie die grundlegenden Parameter des RIP. Es enthält die folgenden Felder:

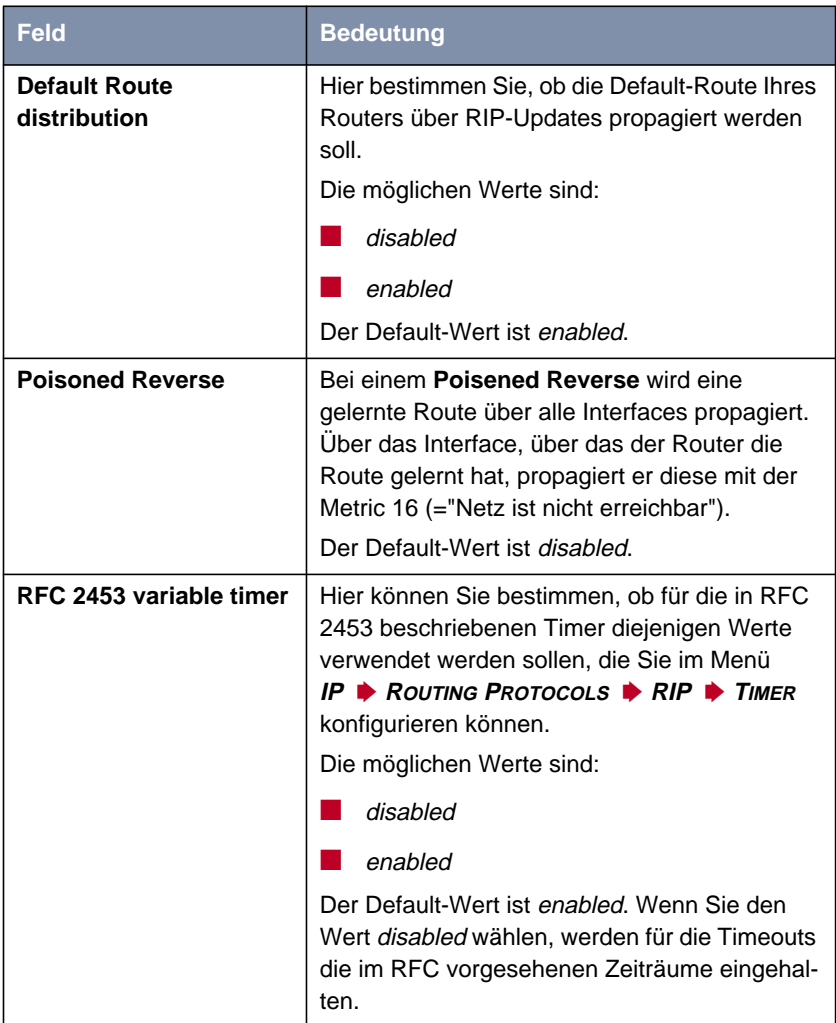

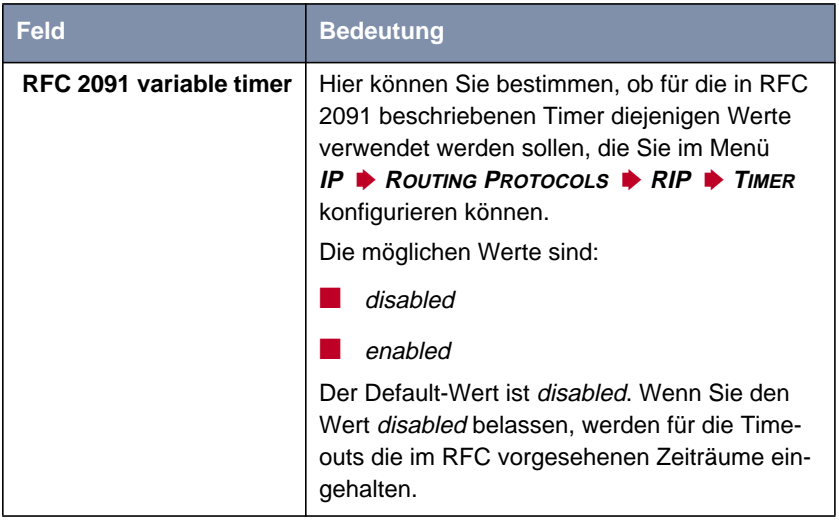

Tabelle 2-10: **IP** ➧ **<sup>R</sup>OUTING <sup>P</sup>ROTOCOLS** ➧ **RIP** ➧ **<sup>S</sup>TATIC <sup>S</sup>ETTINGS**

Die Timer, die im Menü **STATIC SETTINGS** aktiviert werden können, werden im Menü **IP** ➧ **<sup>R</sup>OUTING <sup>P</sup>ROTOCOLS** ➧ **RIP** ➧ **<sup>T</sup>IMER** konfiguriert.

#### **Timer**

In diesem Menü können Sie die Timer konfigurieren, die von RFC 2091 und RFC 2453 für die unterschiedlichen Ereignisse innerhalb der Liftetime einer Route vorgesehen sind.

Das Menü gliedert sich in die Felder zur Konfiguration des RIP-V2-Timers (RFC 2453) und des Triggered-RIP-Timers (RFC 2091):

```
BinTec Router Setup Tool BinTec Communications AG
[IP][ROUTING][RIP][TIMER]: RIP timer configuration MyRouter
              Timer for RIP V2 (RFC 2453)
              ---------------------------
             Update Timer 30<br>Route Timeout 30<br>180
             Route Timeout 180<br>Garbage Collection Timer 120
             Garbage Collection Timer
              Timer for Triggered RIP (RFC 2091)
              ----------------------------------
             Hold down timer 120<br>Retransmission timer 5
             Retransmission timer
SAVE CANCEL
```
Das Menü enthält die folgenden Felder (alle Timer werden in Sekunden angegeben):

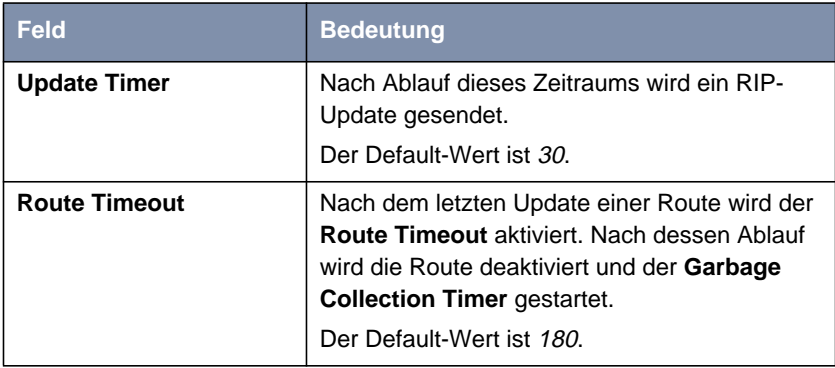

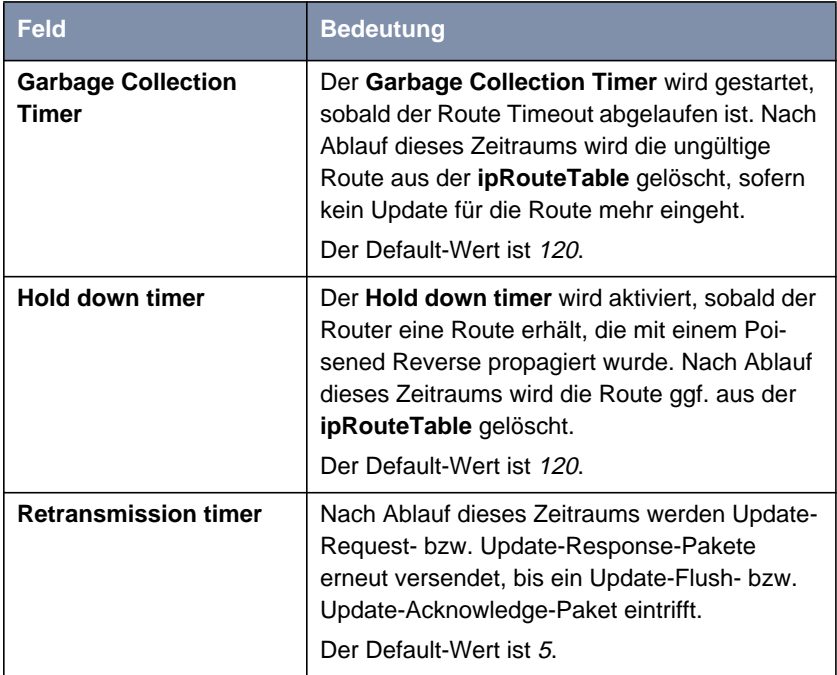

Tabelle 2-11: **IP** ➧ **<sup>R</sup>OUTING <sup>P</sup>ROTOCOLS** ➧ **RIP** ➧ **<sup>T</sup>IMER**

Die genaue Funktionsweise der Timer im RIP ist komplex. Detaillierte Informationen entnehmen Sie bitte den RFCs 2453 (u. a. Abschnitt 3.8) und 2091 (u. a. Abschnitt 6).

Wenn Sie für die Timer andere Werte verwenden, als die in den RFCs vorgesehenen, sollten alle Router in Ihrem Netzwerk die gleichen Einstellungen verwenden.

#### **Filter**

٨IJ

Im Menü **IP** ➧ **<sup>R</sup>OUTING <sup>P</sup>ROTOCOLS** ➧ **RIP** ➧ **<sup>F</sup>ILTER** können Sie exakt festlegen, wie Routen vom **Routed** exportiert oder importiert werden.

Im ersten Menüfenster sehen Sie eine Auflistung der bereits konfigurierten Filter:

```
BinTec Router Setup Tool BinTec Communications AG
[IP][ROUTING][RIP][FILTER]: RIP Distribution Filter MyRouter
 Interface Direction State IP-Address Netmask Priorit
  en1 import enabled 10.1.1.0 255.255.255.0 1
   ADD DELETE EXIT
```
Die angezeigten Felder entsprechen den im Untermenü **ADD/EDIT** konfigurierbaren. Unter **State** wird der für die Variable **Distribution** konfigurierte Wert angezeigt.

Das Menü **IP** ➧ **<sup>R</sup>OUTING <sup>P</sup>ROTOCOLS** ➧ **RIP** ➧ **<sup>F</sup>ILTER** ➧ **ADD/EDIT** sieht folgendermaßen aus:

```
BinTec Router Setup Tool BinTec Communications AG
[IP][ROUTING][RIP][FILTER][ADD]: Define RIP Filter MyRouter
      Interface en1
        IP-Address
       Netmask
      Priority 1<br>Direction 1 import
      Direction import<br>Distribution import disabled
      Distribution
      Metric1 offset on interface up 0
      Metric1 offset on interface dormant 0
SAVE CANCEL
```
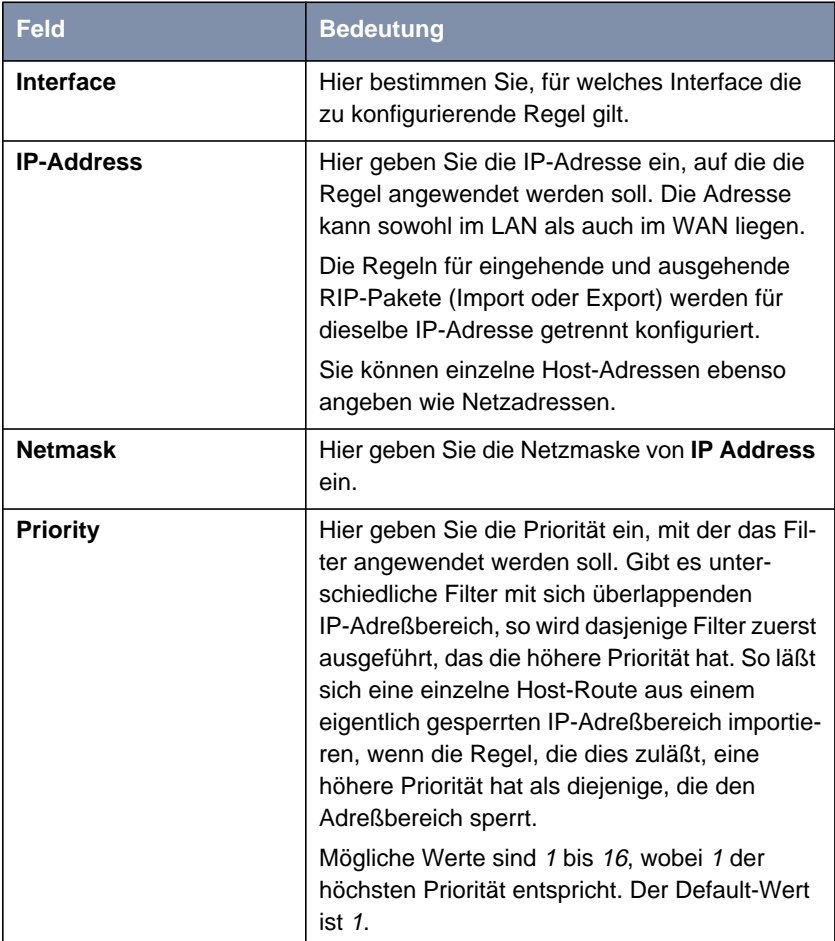

Zur Konfiguration der Filter enthält das Menü folgende Felder:

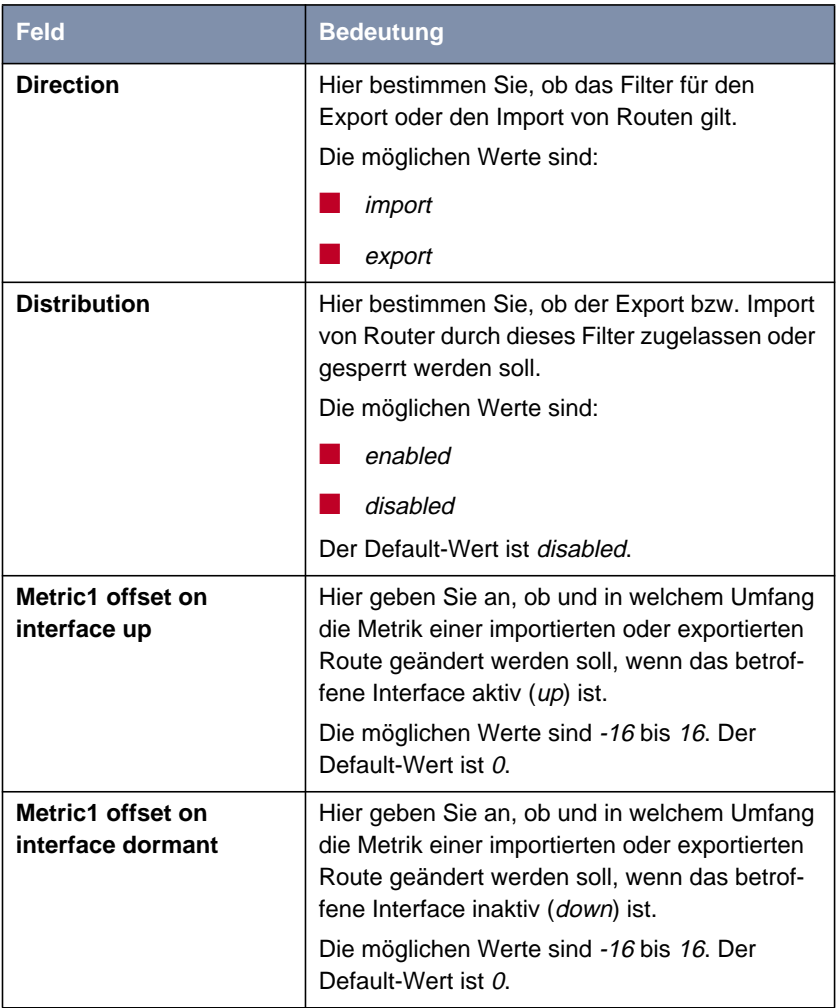

Tabelle 2-12: **IP** ➧ **<sup>R</sup>OUTING <sup>P</sup>ROTOCOLS** ➧ **RIP** ➧ **<sup>F</sup>ILTER** ➧ **ADD/EDIT**

# <span id="page-44-0"></span>**2.6 Zeitgesteuerte Ausführung von Aktionen**

System-Software-Release 6.2.5 ermöglicht es, alle Aktionen mit einem Countdown zu steuern, die sich auf der SNMP-Shell in der Form cmd=<action> eingeben lassen.

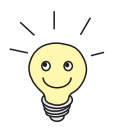

Eine Aufstellung der verfügbaren Aktionen erhalten Sie, wenn Sie auf der SNMP-Shell cmd? eingeben.

Es handelt sich nicht um direkt ausgeführte Shell-Befehle, sondern um Einträge, die in der **biboAdmConfigTable** für die Variable **Cmd** gemacht werden. Die entsprechenden Operationen werden der Reihe nach ausgeführt.

Wenn Sie auf der SNMP-Shell z. B. die Zeile cmd=reboot timeout=120 eingeben, wird ein Eintrag in der **biboAdmConfigTable** erstellt. Dieser sieht folgendermaßen aus:

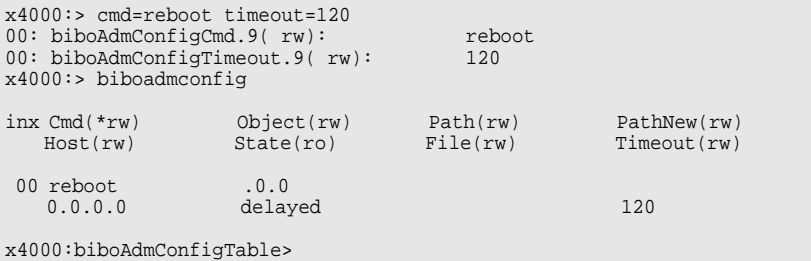

In diesem Fall wird nach 120 Sekunden ein Neustart des Routers durchgeführt. Nachdem der Timeout eingetragen worden ist, kann er bis zum Ablauf jederzeit korrigiert werden. Dazu werden der Variable **Timeout** bestimmte Typen von Werten zugewiesen (siehe [Tabelle 2-13, Seite 46\)](#page-45-0).

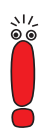

Wenn Sie einen konfigurierten Timeout korrigieren wollen, beachten Sie, daß Sie den Timeout für den entsprechenden Eintrag (inx) ändern.

<span id="page-45-0"></span>Die folgenden Wertebereiche stehen für die Variable **Timeout** zur Verfügung:

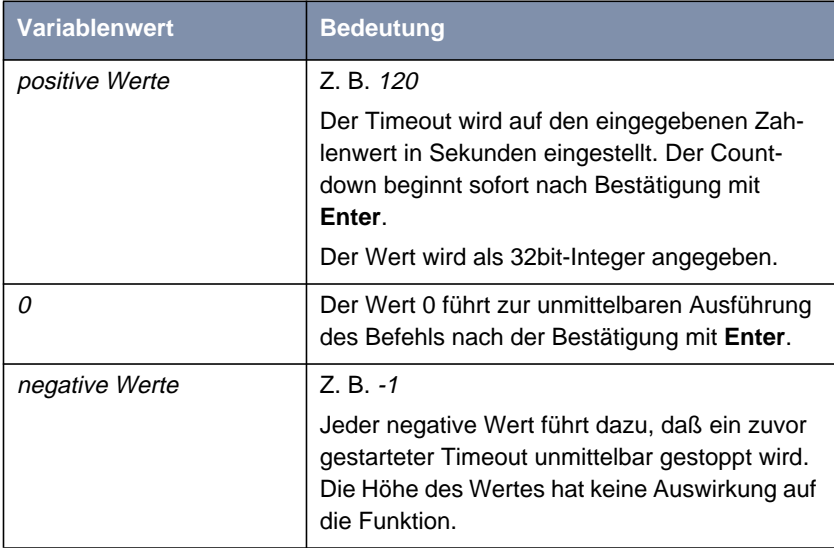

Tabelle 2-13: **Timeout**

#### **Shortcut für** cmd=reboot

Darüber hinaus können die Tabelleneinträge cmd=reboot und timeout=<sekunden> auch über einen Shortcut auf der SNMP-Shell erstellt werden.

Dies geschieht mittels des Befehlskürzels h:

```
x4000:>h?
Usage:
     h Display currently scheduled halt.<br>h 0 Cancel currently scheduled halt.
    h 0 Cancel currently scheduled halt.<br>h HHH:MM Schedule a halt command in HHH ho
                         Schedule a halt command in HHH hours MM minutes.
x4000:>
```
<span id="page-46-0"></span>Die Verwendung dieses Befehls auf der SNMP-Shell führt zu den entsprechenden Einträgen in der **biboAdmConfigTable**. Dabei ist zu beachten:

■ Der Wert 0 hat folgende Bedeutung: Die Eingabe von h 0 führt zum Abbruch eines bereits gestarteten Timers, entspricht also einem negativen Wert für die Variable **Timeout** in der **biboAdmConfigTable** (es wird der Wert -1 eingetragen). Einen unmittelbaren Neustart können Sie also nur mittels des Tabelleneintrags cmd=reboot herbeiführen, nicht aber durch die Verwendung von h.

■ Die Eingabe eines negativen Wertes ist nicht möglich, da der Abbruch des Timeouts durch h 0 erreicht wird.

# **2.7 Modem-Update**

Mit System-Software-Release 6.2.5 ist es möglich, die Firmware der Modem-Ressourcenmodule (XT-S, XT-M, XT-2M, XT-L) von Geräten der **X4000-Familie** und **X8500** zu aktualisieren.

Die aktuellen Logik-Dateien können Sie vom Download-Bereich Ihres Routers auf [www.bintec.de](http://www.bintec.de) downloaden.

Um die Firmware zu aktualisieren, loggen Sie sich auf Ihrem Router ein. Die grundsätzliche Update-Prozedur ist in Ihrem Handbuch im Kapitel Software-Update durchführen beschrieben. Die zu verwendende Syntax ist:

```
modem update <tftpserver> <filename>.
```
# **2.8 X8500-S3**

Mit der **X8500-S3** steht eine kleinere Produktvariante der **X8500** zur Verfügung, Die Hardware ist identisch, doch können nur drei der acht vorhandenen Einschübe mit Erweiterungskarten versehen werden. Mittels einer Upgrade-Lizenz können jederzeit die verbleibenden fünf Einschübe freigeschaltet werden. **X8500-S3** bietet genau wie die **X8500-S8** die Möglichkeit, zwei Netzteile redundant zu betreiben und ist ebenfalls Hot-Swap-fähig.

# <span id="page-48-0"></span>**3 Änderungen**

Neben neuen Features sind Änderungen bzw. Erweiterungen des Funktionsumfangs in folgende Bereich von System-Software-Release 6.2.5 eingegangen:

- Bezeichnug der Ressourcenmodule (Kapitel 3.1, Seite 49)
- Gratuitous ARP ([Kapitel 3.2, Seite 50\)](#page-49-0)
- ANSI T1.617 D LMI für Frame Relay [\(Kapitel 3.3, Seite 50\)](#page-49-0)
- State Transitions für PPP-Callback (K[apitel 3.4, Seite 50\)](#page-49-0)
- IPSec ([Kapitel 3.5, Seite 51](#page-50-0))
- **E** Frame Relay mit X2100 [\(Kapitel 3.6, Seite 53](#page-52-0))
- Minipad ([Kapitel 3.7, Seite 53\)](#page-52-0)
- Anzeige der Default-Route ([Kapitel 3.8, Seite 54\)](#page-53-0)
- **E** Lizenzanzeige ([Kapitel 3.9, Seite 54\)](#page-53-0)
- Wizard-Unterstützung für BinGO! DSL (K[apitel 3.10, Seite 54\)](#page-53-0)
- STAC-Kompression ([Kapitel 3.11, Seite 54](#page-53-0))
- Zugang zum OSPF-Menü ([Kapitel 3.12, Seite 55](#page-54-0))

# **3.1 Bezeichnug der Ressourcenmodule**

Bisher wurden die BinTec-Ressourcenmodule zur Erweiterung der Funktionalität modularer Router unter dem Kürzel "XTR-" geführt. Dieses Kürzel wird von einem anderen Unternehmen als geschützer Name beansprucht. Anstelle von "XTR-" werden wir in Zukunft "XT-" verwenden, also z. B. XT-ENC anstelle von XTR-ENC für das Hardware-Encryption-Modul.

# <span id="page-49-0"></span>**3.2 Gratuitous ARP**

Wenn sich die MAC-Adresse eines Gerätes im Netzwerk ändert, kann dieses ein sogenanntes Gratuitous ARP Packet senden, um die neue MAC-Adresse im Netz zu propagieren. Diese Pakete wurden bisher von BinTec-Routern ignoriert. Dadurch konnte es zu Paketverlusten kommen, wenn Daten an ein Gerät gesendet wurden, dessen MAC-Adresse sich geändert hatte.

Die Implementierung des ARP (Address Resolution Protocol) ist vollständig RFC-konform und Gratuitous ARP Packets werden angenommen und ausgewertet.

# **3.3 ANSI T1.617 D LMI für Frame Relay**

Mit System-Software-Release 6.2.5 ist ANSI T1.617 D LMI für Frame Relay verfügbar.

Der ANSI-Standard T1.617 definiert den Austausch zwischen einem entfernten Frame-Relay-Terminal und der Netzkomponente (Router), über die sich das Terminal mit dem Netzwerk (LAN) verbindet.

# **3.4 State Transitions für PPP-Callback**

Die Zustandsübergänge für den Callback Expected Mode sind vereinfacht worden, um für den Benutzer transparentere Zustandsabbildungen zu schaffen.

Wenn der initiale abgehende Ruf angenommen und die PPP-Aushandlung erfolgreich gewesen sind, wird ein Callback so lange erwartet, wie im Menü **WAN <sup>P</sup>ARTNER** ➧ **ADD/EDIT** ➧ **<sup>A</sup>DVANCED <sup>S</sup>ETTINGS** für das Feld **Delay after Connection Failure (sec)** konfiguriert.

<span id="page-50-0"></span>Tritt ein Fehler während des Verbindungsaufbaus auf, so führen folgende Fehler zu folgenden Aktionen und Interface-Zuständen:

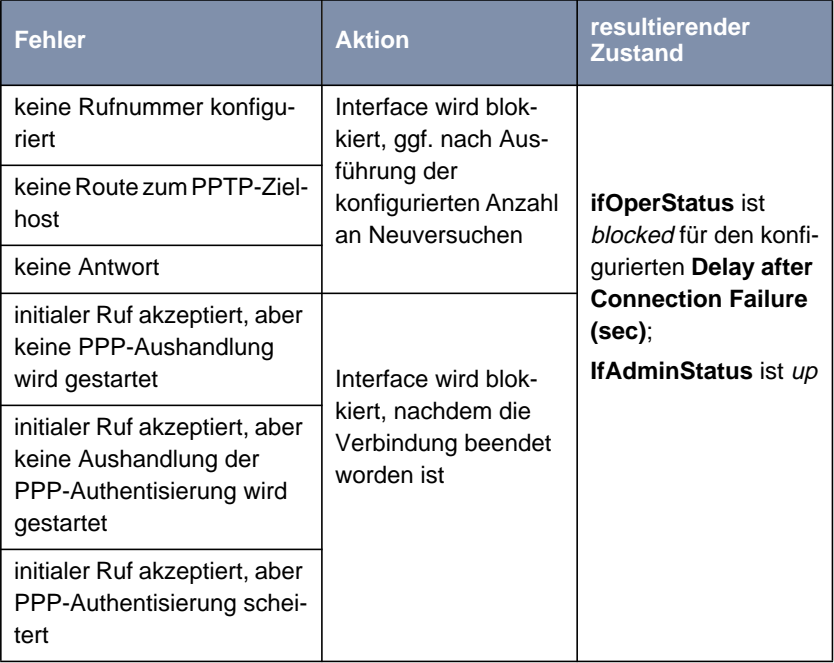

Tabelle 3-1: Fehler, Aktionen und Interface-Zustände im Callback Expected Mode

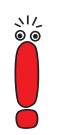

In allen Zuständen werden eingehende Rückrufe akzeptiert.

# **3.5 IPSec**

An der BinTec-IPSec-Implementierung wurden in System-Software-Release 6.2.5 die folgenden Änderungen vorgenommen:

### <span id="page-51-0"></span>**3.5.1 SA-Management**

Das Management bestehender Security Associations ist in zwei Punkten angepaßt worden:

- Die neue Variable **ipsecGlobContUniqueIds** kann dazu genutzt werden, alle SAs zu löschen (wenn **ipsecGlobContUniqueIds** auf true gesetzt ist), die die gleichen Phase-1-IDs haben. Bisher wurden obsolete SAs anhand der Phase-1-IP-Adresse identifiziert, was bei dynamischem IPSec nicht möglich ist und daher zu "toten" SAs auf dem Router der Zentralseite geführt hat. Die Identifikation anhand der IP-Adresse kann nach wie vor vorgezogen werden, indem man **ipsecGlobContUniqueIds** auf false setzt.
- Da ein Peer nun über seine ID identifiziert wird, kann die Zentralseite eine IPSec-Aushandlung auch mit einem dynamischen Peer und auch ohne DynDNS-Hostnamen initiieren, wenn eine SA für den Peer bereits besteht.

#### **3.5.2 PMTU-Discovery**

Ab System-Software-Release 6.2.5 kann im Setup Tool die PMTU-Discovery (Path Maximum Transfer Unit Discovery) auch für IPSec aktiviert bzw. deaktiviert werden. Mittels PMTU wird die maximale Größe eines zu sendenden Pakets bestimmt

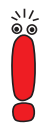

Im Zusammenhang mit IPSec ist diese Funktion vor allem aus Leistungsgründen relevant. Bei deaktivierter PMTU-Discovery kommt es dazu, daß Pakete fragmentiert werden, was zu einem Leistungsverlust führt. Die Aktivierung der Option setzt allerdings voraus, daß ICMP-Pakete (Typ 3 "Host Unreachable") ungehindert übertragen werden können. Ist das nicht der Fall (z. B. weil sie von einer Firewall ausgefiltert werden), ist kein Datentransfer möglich.

Die Option findet sich im Menü **IPSEC** ➧ **<sup>A</sup>DVANCED <sup>S</sup>ETTINGS**.

Diese Änderung steht nur in System-Software-Release 6.2.5 Patch 4 zur Verfügung.

# <span id="page-52-0"></span>**3.6 Frame Relay mit X2100**

Ab System-Software-Release 6.2.5 ist die Enkapsulierung Frame Relay ohne Lizenz verwendbar. In früheren Versionen der System-Software konnte es beim Abspeichern eines mit dem Setup Tool erstellten WAN-Partners zu Problemen kommen. Sollten Sie derartige Probleme haben, aktualisieren Sie bitte die Software Ihres Routers.

Diese Änderung steht nur in System-Software-Release 6.2.5 Patch 4 zur Verfügung.

# **3.7 Minipad**

Ein mit minipad abgesetzter X.25-Ruf enthielt bisher nur dann die lokale X.25- Adresse, wenn diese manuell im Minipad-Argument angegeben wurde. Dieses Verhalten wurde folgendermaßen geändert:

Wenn eine lokale X.25 Adresse konfiguriert ist,

- wird diese per Default übertragen
- wird sie nur dann nicht übertragen, wenn das Minipad-Argument mit einem "/" nach der Zieladresse endet, z. B. **123/**
- wird eine andere als die für die Variable **x25LocalAddr** eingestellte übertragen, wenn im Argument eine abweichende Adresse angegeben wird. So wird z. B. mit dem Argument **123/456** die **456** als lokale Adresse übertragen, auch wenn für **x25LocalAddr 789** konfiguriert ist.

Wenn **x25LocalAddr** unkonfiguriert ist, wird weiterhin auch keine lokale Adresse übetragen, wenn sie nicht manuell im Argument angegeben wird.

# <span id="page-53-0"></span>**3.8 Anzeige der Default-Route**

Bisher war es nicht möglich, mittels des Shell-Befehls rtlookup die aktuelle Default-Route zu identifizieren. Der Befehl rtlookup unterstützt nun diese Funktion mit der Option -D. Die Verwendung ist also folgende: rtlookup -D (ohne Angabe einer Adresse).

# **3.9 Lizenzanzeige**

Wenn in einen Router eine Softwareversion eingespielt wurde, die eine lizenzierte Funktion nicht unterstützte (z. B. IPSec), so wurde in der Spalte **Used for** irreführenderweise no hardware angezeigt. Diese Anzeige ist geändert worden, es erscheint in der Spalte **Used for** Software und in der Spalte **State** unsupported.

# **3.10 Wizard-Unterstützung für BinGO! DSL**

Der Configuration Wizard der BRICKware for Windows unterstützt BinGO! DSL.

# **3.11 STAC-Kompression**

Bisher konnte STAC-Datenkompression im Configuration Wizard auch für PPPoE-Verbindungen ausgewählt werden, obwohl dies von ISPs nicht unterstützt wird. Die entsprechende Option kann nun im Wizard nicht mehr ausgewählt werden, wenn eine PPPoE-Verbindung angelegt wird.

# <span id="page-54-0"></span>**3.12 Zugang zum OSPF-Menü**

Wenn Sie OSPF nutzen, finden Sie das Menü zur Konfiguration nicht mehr direkt im Menü **IP**, sondern als Untermenü im Menü **IP** ➧ **<sup>R</sup>OUTING <sup>P</sup>ROTOCOLS**. An der Konfiguration selbst hat sich nichts geändert.

# <span id="page-55-0"></span>**4 Bugfixes**

In System-Software-Release 6.2.5 sind folgende Fehler, bzw. Fehler aus den folgenden Bereichen beseitigt worden:

- VoIP ([Kapitel 4.1, Seite 57\)](#page-56-0)
- IPSec ([Kapitel 4.2, Seite 58\)](#page-57-0)
- VoIP und Stateful Inspection ([Kapitel 4.3, Seite 61\)](#page-60-0)
- Neustart mit STAC-Kompression ([Kapitel 4.4, Seite 62\)](#page-61-0)
- ICMP Messages und NAT ([Kapitel 4.5, Seite 62\)](#page-61-0)
- CHAP-MD5-Authentisierung (K[apitel 4.6, Seite 62\)](#page-61-0)
- PRI-Menü ([Kapitel 4.7, Seite 63\)](#page-62-0)
- MPPC und MPPE ([Kapitel 4.8, Seite 63\)](#page-62-0)
- Neustart mit OSPF ([Kapitel 4.9, Seite 63\)](#page-62-0)
- Software-FAX ([Kapitel 4.10, Seite 64\)](#page-63-0)
- **Leased Line [\(Kapitel 4.11, Seite 64](#page-63-0))**
- Falsche Netzmaske bei NAT-Einträgen ([Kapitel 4.12, Seite 64\)](#page-63-0)
- RIP V2 ([Kapitel 4.13, Seite 65](#page-64-0))
- CAPI-Fehler ([Kapitel 4.14, Seite 65\)](#page-64-0)

# <span id="page-56-0"></span>**4.1 VoIP**

Folgende Fehler in der VoIP-Implementierung sind beseitigt worden:

### **4.1.1 Behandlung von Aliasen und E.164-Nummern**

Wenn ein VoIP-Ruf über eine H.323-Adresse gestartet wurde, und kurz darauf ein Ruf mit einer E.164-Nummer gestartet werden sollte, reagierte der Gatekeeper nicht auf den zweiten Ruf.

Dieses Problem ist gelöst worden. Der Gatekeeper reagiert korrekt auf die unterschiedlichen Adreßformate.

### **4.1.2 NAT-Einträge**

Die NAT-Einträge des H.323-Proxies und des Gatekeepers wurden nicht korrekt vorgenommen: Sie wurden lediglich dann aktualisiert, wenn die NAT-Verbindung bereits bestand.

Dieses Problem ist gelöst worden. Die NAT-Einträge werden korrekt erstellt.

### **4.1.3 Proxy Location**

Im Setup Tool war der Wert des Felds **Location of Proxy** immer auf inside firewall gesetzt, unabhängig davon, welcher Wert in der entsprechenden MIB-Tabelle (**voipProxyTable**) gesetzt war. Der Wert konnte im Setup Tool auch nicht verändert werden.

Dieses Problem ist gelöst worden. Der Wert kann im Setup Tool korrekt konfiguriert werden.

### <span id="page-57-0"></span>**4.1.4 H.323-Gateway-Konfiguration**

Wenn als H.323-Gateway die IP-Adresse des Routers konfiguriert wurde, kam es zum Absturz des VoIP-Daemons und schließlich des Routers.

Dieses Problem beruhte darauf, daß der VoIP-Daemon in eine Endlosschleife geriet. Es ist gelöst worden, der VoIP-Daemon stürzt nicht mehr ab.

# **4.2 IPSec**

Folgende Fehler der IPSec-Implementierung sind beseitigt worden:

#### **4.2.1 Reboot bei Neukonfiguration**

Bei einer Neukonfiguration des IPSec auf der SNMP-Shell konnte es dann zu einem Neustart des Routers kommen, wenn zur selben Zeit eine Phase-2-Aushandlung beendet wurde. Es war unerheblich, ob die Aushandlung erfolgreich oder erfolglos beendet wurde.

Dieses Problem ist gelöst worden. Der IPSec-Daemon stürzt auch unter den beschriebenen Umständen nicht mehr ab.

### **4.2.2 DynIPSec**

Bei der Auflösung der Hostnamen einer DynIPSec-Konfiguration konnte es unter Umständen zu einer Endlosschleife kommen. Der Router startete nicht neu, aber der IPSec-Daemon reagierte nicht mehr.

Dieses Problem ist gelöst worden. Die Namensauflösung wird korrekt durchgeführt.

# <span id="page-58-0"></span>**4.2.3 CRL-Download (1)**

Wenn das Zertifikat einer Certificate Authority eine HTTP-Adresse als CRL Distribution Point (CRL=Certificate Revocation List) spezifizierte, scheiterte die Authentisierung in der IKE-Phase 1 unter folgenden Bedingungen:

- die Konfiguration erzwang eine CRL und
- die CRL wurde nicht auf einem anderen Weg geladen (sie lag weder durch statische Konfiguration auf dem Router vor, noch wurde sie als Teil der Phase-1-Aushandlung übertragen)

Darüber hinaus war auch der manuelle CRL-Download nicht möglich.

Dieses Problem beruhte auf nicht zustande kommenden TCP-Verbindungen. Es ist gelöst worden. CRLs können auch von HTTP-Adressen sowie manuell geladen werden.

### **4.2.4 CRL Download (2)**

Beim Download einer CRL (Certificate Revocation List) per HTTP kam es dann zu einer Panic, wenn die HTTP-Verbindung zustande kam, aber die erwartete CRL nicht an der angegebenen Adresse zu finden war.

Dieses Problem beruhte auf einen Fehler im HTTP-Modul. Es ist gelöst worden. Wenn die CRL an der angegebenen Adresse nicht zu finden ist, wird eine Fehlermeldung ausgegeben.

### **4.2.5 Neue Proposals nach Software-Update**

Nach einem Update auf eine neue IPSec-Version konnte es vorkommen, daß trotz eines Aufrufs des IPSec-Wizards neue IKE- und IPSec-Proposals nicht aufgenommen wurden.

Das Problem beruhte darauf, daß die MIB-Tabellen **ikeProposal** und **ipsecProposal** nicht aktualisiert wurden, wenn sie bereits Einträge enthielten.

<span id="page-59-0"></span>Wenn man alle vorhandenen Einträge löschte und dann der IPSec-Wizard startete, wurden alle neuen Einträge korrekt vorgenommen.

Dieses Problem ist gelöst worden. Die betreffenden MIB-Tabellen werden korrekt aktualisiert.

### **4.2.6 Löschen von SAs**

Wenn eine SA auf einem Router manuell entfernt wurde, blieb diese auf dem entfernten Router gültig, wenn die Aushandlung eine beliebige SA mit aktiviertem IPComP (IP Payload Compression Protocol) ergeben hatte.

Dieses Problem beruhte auf einer unzureichenden Interpretation der "Delete Notification". Es ist gelöst worden, die SA wird auf beiden Seiten korrekt gelöscht.

### **4.2.7 Blockade durch unvollständige Konfiguration**

Wenn IPSec aktiviert wurde, obwohl weder ein Peerlist-Eintrag noch ein Trafficlist-Eintrag existierten, wurden alle IP-Pakete verworfen. Das geschah auch, wenn die Default-IPSec-Regel im Menü **IPSEC** ➧ **<sup>P</sup>OST IPSEC <sup>R</sup>ULES** auf pass gesetzt war.

Dieses Problem ist gelöst worden. Wenn die Default-Regel auf pass gesetzt ist, führt eine unvollständige IPSec-Konfiguration nicht mehr zu einer Blockade aller IP-Pakete.

### **4.2.8 IPSec Setup Tool**

Wenn die Trafficlist-Einträge gelöscht wurden, die in einem der Menüs **IPSEC** ➧ **<sup>P</sup>RE IPSEC <sup>R</sup>ULES/PEER <sup>C</sup>ONFIGURATION/POST IPSEC <sup>R</sup>ULES** erstellt worden waren, wurde nicht die nun überflüssige Trennlinie gelöscht, sondern diejenige für die folgende Trafficlist.

<span id="page-60-0"></span>Dieses Problem ist gelöst worden. Die Trennlinien werden korrekt gelöscht.

### **4.2.9 IPSec-Wizard (1)**

Bei der Erstellung des Eintrags in die Pre IPSec Rules, der die unverschlüsselte Übertragung des IKE-Verkehrs ermöglicht, meldete der IPSec-Wizard die Verwendung der Aktion *always* plain. Diese ist jedoch obsolet und in der aktuellen Version der IPSec-Software nicht mehr enthalten. Statt dessen wird als Aktion pass verwendet.

Es handelte sich ausschließlich um einen Schreibfehler. Er ist beseitigt worden, und der IPSec-Wizard zeigt korrekt die Verwendung von pass an.

### **4.2.10 IPSec-Wizard (2)**

Wenn man im IPSec-Wizard die Funktion **clear config** aufrief, wurde eine Warnung ausgegeben, daß die Einträge der **ipsecPublicKeyTable** gelöscht würden. Dies geschieht jedoch deshalb nicht, damit die Zertifikate nicht ungültig werden, die für einen der Schlüssel in der **ipsecPublicKeyTable** beantragt worden sind. Der Warnhinweis war irreführend.

Dieses Problem ist gelöst worden. Der irreführende Warnhinweis wird nicht mehr ausgegeben.

# **4.3 VoIP und Stateful Inspection**

Bisher kam es zu Problemen bei gleichzeitiger Verwendung von VoIP (Voice over IP) und der BinTec Stateful Inspection Firewall.

Dieses Problem ist gelöst worden. Der VoIP-Daemon unterstützt die Erkennung von "Tochterverbindungen" einer bereits bestehenden Verbindung durch die SIF.

<span id="page-61-0"></span>Diese Fehlerbehebung steht nur in System-Software-Release 6.2.5 Patch 4 zur Verfügung.

# **4.4 Neustart mit STAC-Kompression**

Dieses Problem betraf lediglich Geräte, die nicht mit einem HiFn-Chip zur Hardwarekompression ausgestattet sind.

Wenn bei einem BinTec-Router mittels STAC komprimierte Datenpakete eingingen, konnte es dann zum Neustart des Routers kommen, wenn diese Pakete korrupt waren.

Dieses Problem ist behoben worden. Der Neustart wird durch eine Anzahl von Tests verhindert, die die korrekte Form des Paketes verifizieren.

# **4.5 ICMP Messages und NAT**

Network Address Translation war für ICMP-Pakete nicht funktionsfähig. Daher wurden ICMP-Echo-Replies für unterschiedliche Hosts im LAN alle an denjenigen Host innerhalb des LANs gesendet, der die erste ICMP-Echo-Request gesendet hatte.

Dieses Problem ist gelöst worden. Zulässige ICMP-Sessions werden korrekt zugeordnet.

# **4.6 CHAP-MD5-Authentisierung**

Eine CHAP-MD5-Authentisierung scheiterte, wenn der Peer eine CHAP Challenge mit einer anderen Läge als 16 bit sendete, um den Passwort-Hash zu erstellen.

<span id="page-62-0"></span>Dieses Problem ist gelöst worden. CHAP-Challenges unterschiedlicher Längen werden korrekt verarbeitet.

# **4.7 PRI-Menü**

Bei **X8500** mit einer PRI-Erweiterungskarte konnte unter System 6.2.2 im Konfigurationsmenü eines PRI-Interfaces die Feldbezeichnung **Clock Mode** mit dem Cursor ausgewählt werden.

Dieses Problem ist gelöst worden. Nur noch die Eingabefelder können mit dem Cursor ausgewählt werden.

# **4.8 MPPC und MPPE**

Bei der Einwahl auf einem BinTec-Router, der mit einem XT-ENC- oder XT-VPN-Resourcenmodul zur Datenkompression und -verschlüsselung ausgestattet ist, konnten MPPC (Microsoft Point to Point Compression) und MPPE (Microsoft Point to Point Encryption) nicht simultan verwendet werden. Es wurden keine Daten über die Verbindung gesendet.

Dieses Problem beruhte auf unvollständiger Verschlüsselung und Fehlern in der Datenübertragung. Es ist gelöst worden. Die Daten werden korrekt komprimiert und übertragen

# **4.9 Neustart mit OSPF**

Bei aktiviertem OSPF (Open Shortest Path First) kam es zu einem Neustart des Routers, wenn im Setup Tool ein WAN-Partner gelöscht wurde.

Dieses Problem ist gelöst worden, das Löschen eines WAN-Partners führt nicht mehr zu einem Neustart des Routers.

# <span id="page-63-0"></span>**4.10 Software-FAX**

Es war nicht möglich mit **X2300i** Software-Faxe (z. B. über RVS-COM oder AVM Fritz!fax) zu versenden oder zu empfangen.

Dieses Problem war auf einen Fehler im ISDN-Treiber zurückzuführen. Es ist behoben worden. Faxe können versendet und empfangen werden.

# **4.11 Leased Line**

Nach einem Update auf System-Software-Release 6.2.2 war es nicht mehr möglich mit **X3200** Standleitungen zu verwenden. Darüber hinaus konnten die Parameter der Standleitungskonfiguration weder auf der SNMP-Shell noch im Setup Tool geändert werden.

Dieses Problem ist gelöst worden. Standleitungen sind auch mit **X3200** wieder verwendbar.

# **4.12 Falsche Netzmaske bei NAT-Einträgen**

Wenn man im Setup Tool einen neuen Eintrag in der **ipNatPresetTable** erstellte (im Menü **IP** ➧ **<sup>N</sup>ETWORK <sup>A</sup>DDRESS <sup>T</sup>RANSLATION** ➧ **EDIT** ➧ **REQUESTED FROM OUTSIDE** ➧ **ADD**), wurden in dem neuen Eintrag die Defaultwerte für **External Mask** und **Internal Mask** vertauscht. Wenn die Werte nicht geändert wurden, entstand u. U. eine nicht funktionsfähige Konfiguration. Wurden beide Werte richtig eingegeben, so wurden die falschen Defaultwerte überschrieben, und es kam zu keinen Problemen.

Dieses Problem ist gelöst worden. Bei einem neuen Eintrag werden die korrekten Defaultwerte verwendet.

# <span id="page-64-0"></span>**4.13 RIP V2**

Bei Updates der Routing-Tabelle mittels RIP V2 kam es zu folgenden zwei Problemen:

- Der Router versendete RIP-Pakete mit falschen Ziel-IP-Adressen (an nicht angrenzende Hosts).
- Der Router versendete RIP-Pakete mit falscher Quell-IP-Adresse (es wurde nicht die lokale IP-Adresse verwendet, sondern die des ersten Hops).

Diese Probleme sind gelöst worden. Es werden die korrekten IP-Adressen verwendet.

# **4.14 CAPI-Fehler**

Wenn mehrere B-Kanäle von einer CAPI-Applikation genutzt werden sollten, konnten keine Daten transportiert werden.

Dieses Problem beruhte auf Fehlern im Data Flow. Es ist gelöst worden, und CAPI-Applikation können mehrere B-Kanäle nutzen.

# <span id="page-65-0"></span>**5 Bekannte Probleme**

Da es im alltäglichen Betrieb trotz umfangreicher Tests zu Problemen mit unserer System-Software kommen kann, hat BinTec eine Mailing-Liste (**release-info**) eingerichtet, durch die Sie laufend über Probleme sowie Lösungen und "Workarounds" informiert werden, die in unseren Labors verifiziert werden konnten. Wenn Sie diese Mailing-Liste abonnieren wollen, können Sie dies auf unseren Internetseiten tun: Sie finden einen entsprechenden Link auf den Downloadseiten von [www.bintec.de.](http://www.bintec.de)